Filtros de la familia Bosquejar (sketch).<br>
Bajo relieve (bas relief). Da un efecto de esculpido en pared, se emplean 2 colores, el Color de tradicional<br>
Oscar Oscar Oscar Oscar Oscar Oscar Oscar Oscar Oscar Oscar Oscar Osc Oscar Secret Colores et Color de La Diversity **Filtros de la familia Bosquejar (sketch).**<br> **f**). Da un efecto de esculpido en pared, se emplean 2 colo, en mis ejemplos varie los colores para dar mayor ejemplo **Bajo relieve (bas relief)**.- Da un efecto de esculpido en pared, se emplean 2 colores, el Color de fondo y el Color frontal, en mis ejemplos varie los colores para dar mayor ejemplo de los acabados que se pueden obtener.

Las opciones constantes que se aplicarón fuerón: Detalle (detail) 11 y Suavizado (smoothness) 3.

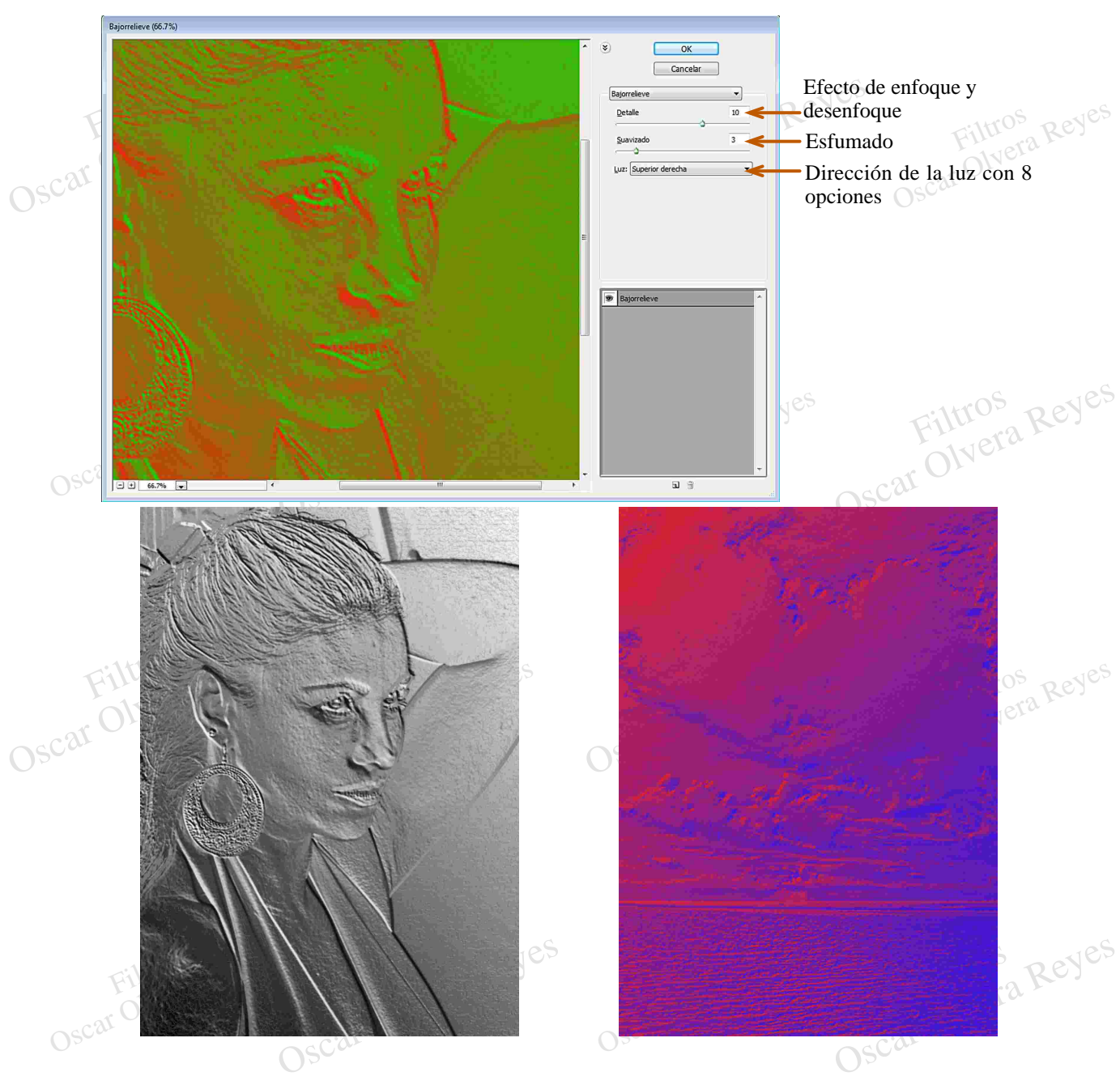

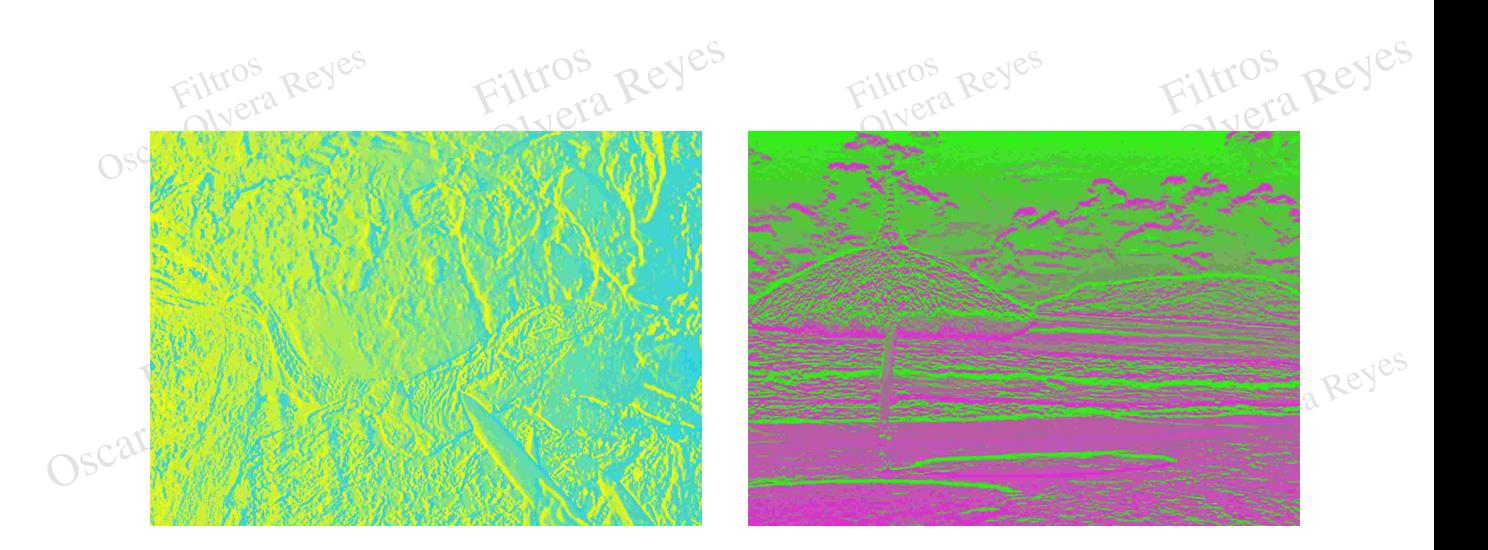

Sencinas, para este filtro el Filotoshop toma en cuenta el Color de fondo y el Colo<br>ejemplos los varie para dar una mejor idea de los acabados que se pueden obtener.  $FiV$ **Bordes rasgados (torn edges)**.- Los contornos se vuelven tajantes o difuminados generando siluetas sencillas, para este filtro el Photoshop toma en cuenta el Color de fondo y el Color frontal, en mis

esinemas, para este muo<br>
ejemplos los varie para d<br>
Las opciones que se aplico<br>
y contraste (contrast) 17. Itro el Photoshop toma en cuenta el Color de fondo y el Color frontal, en mis<br>
ra dar una mejor idea de los acabados que se pueden obtener.<br>
aplicarón fuerón: equilibrio de imagen (image balance) 25, suavizado (smoothness) Las opciones que se aplicarón fuerón: equilibrio de imagen (image balance) 25, suavizado (smoothness) 11

新た

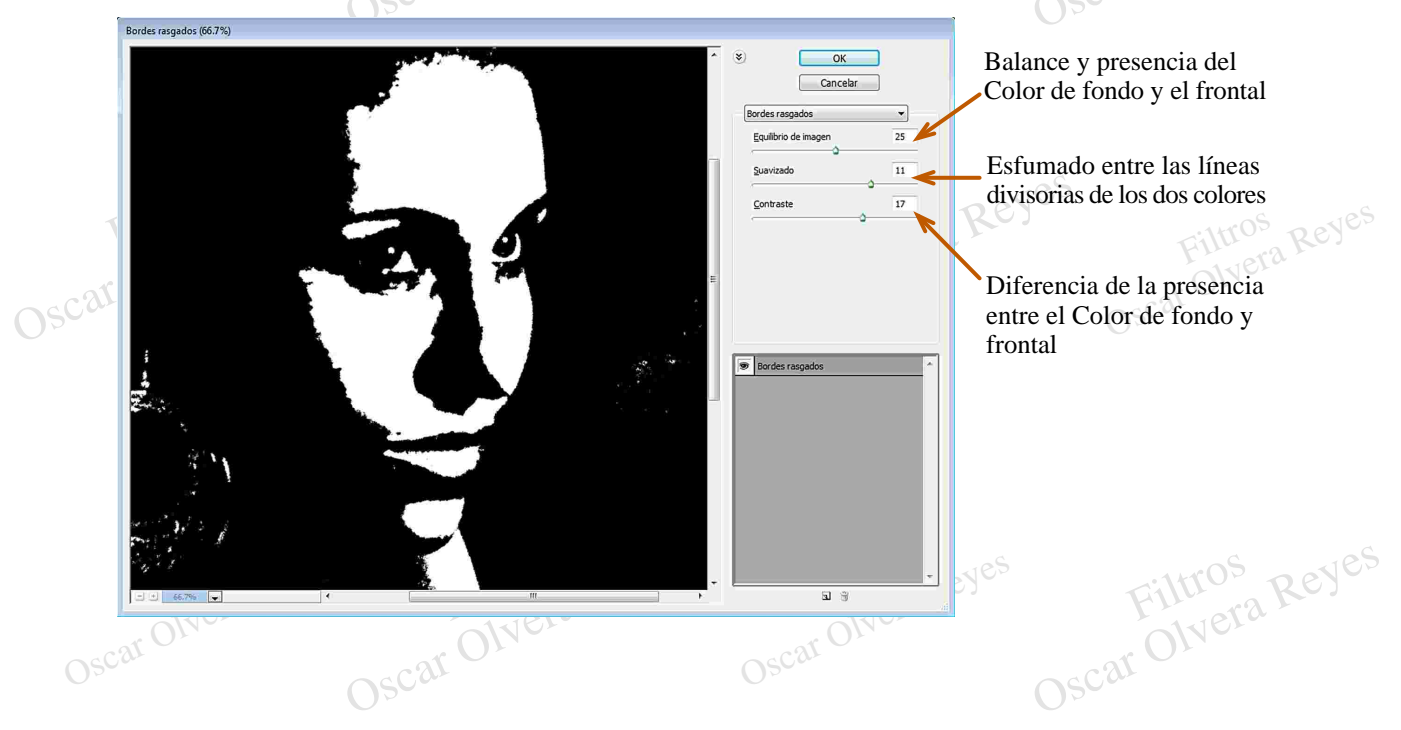

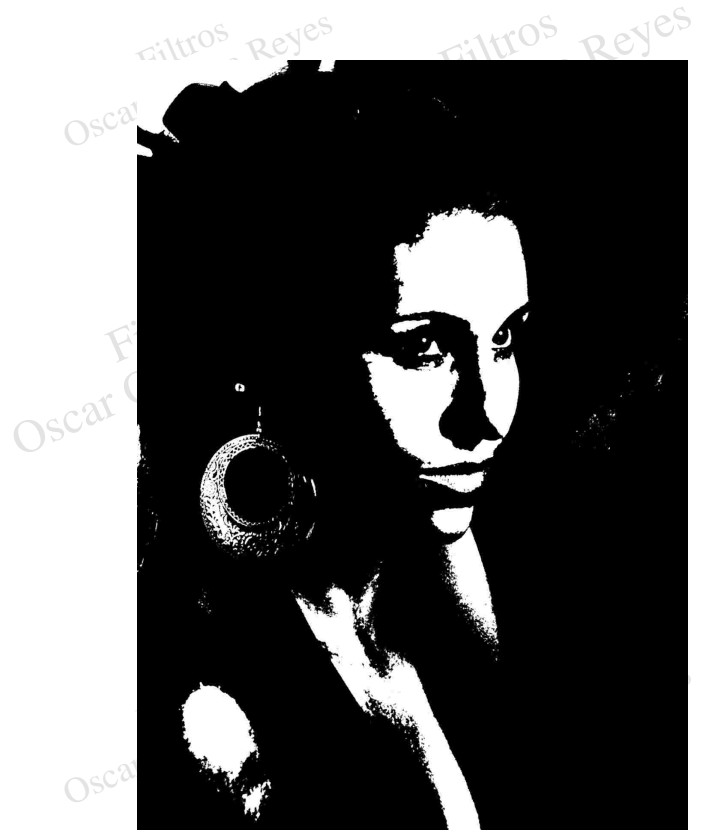

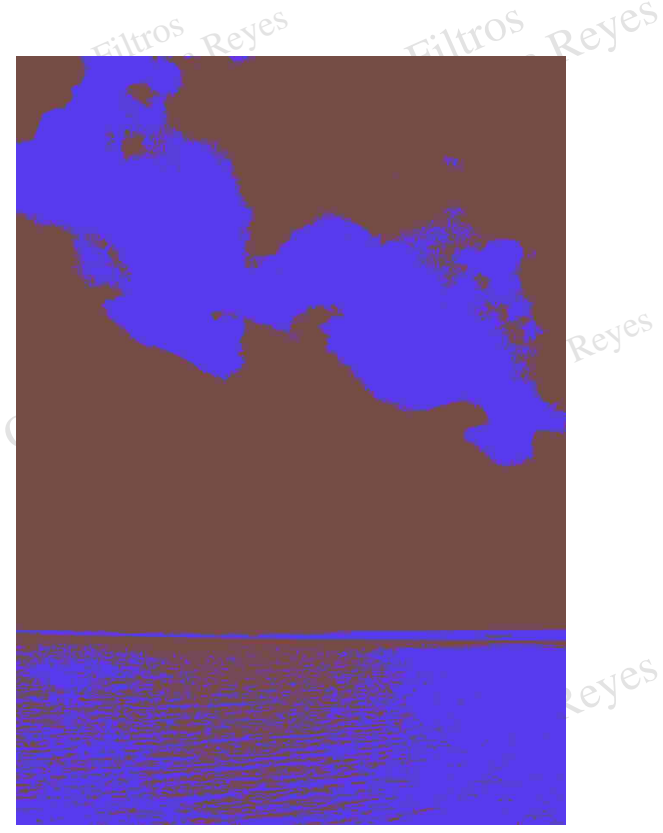

*Equilibrio de imagen (image balance) 25 Equilibrio de imagen (image balance) 5*

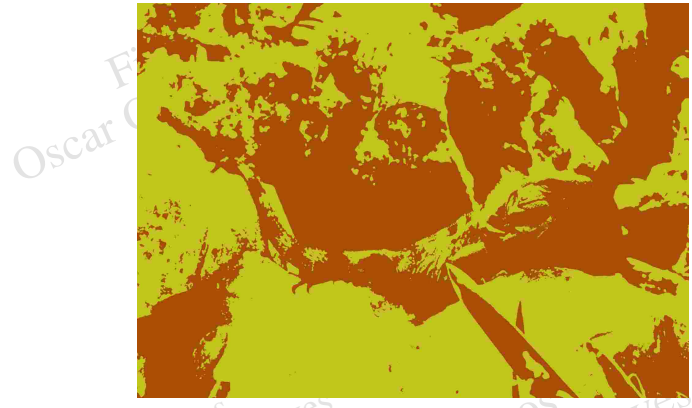

Equilibrio de imagen (image balance) 32 *Equilibrio de imagen (image balance) 32 Equilibrio de imagen (image balance) 22*

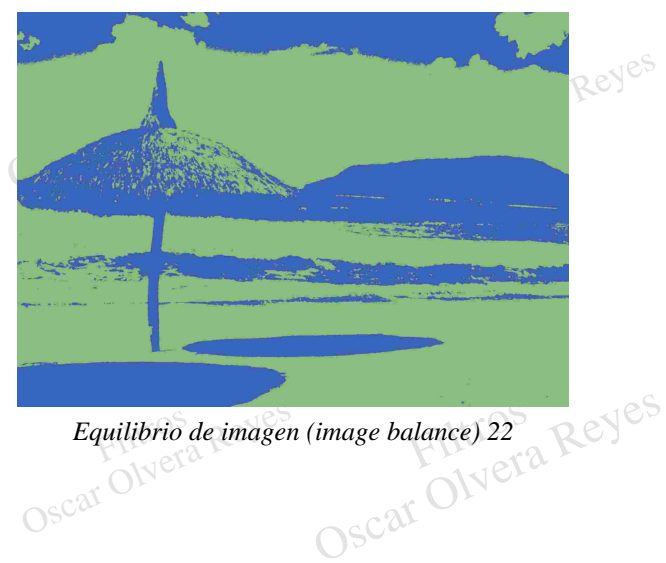

Carbón, para este filtro el Photoshop toma en cuenta el Color de fondo y el Color frontal, en mis<br>ejemplos los varie para dar una mejor idea de los acabados que se pueden obtener. Carboncillo (charcoal).- Aplica un bosquejo a la imagen como si se haya empleado una tiza de carbón, para este filtro el Photoshop toma en cuenta el Color de fondo y el Color frontal, en mis ejemplos los varie para dar un **Carboncillo (charcoal)**.- Aplica un bosquejo a la imagen como si se haya empleado una tiza de ejemplos los varie para dar una mejor idea de los acabados que se pueden obtener.

equilibrio de luz y sombra (light/dark balance) 75.

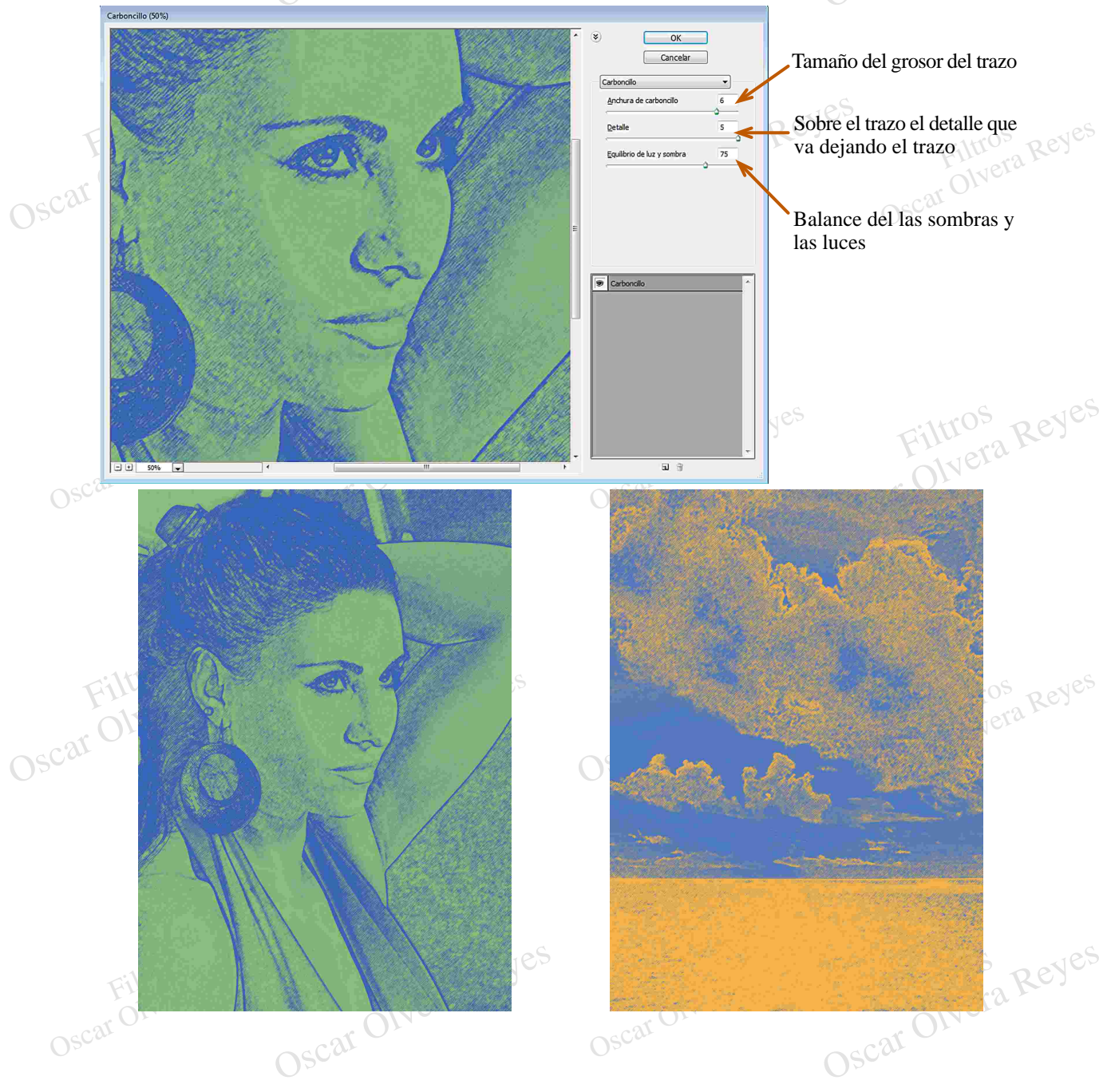

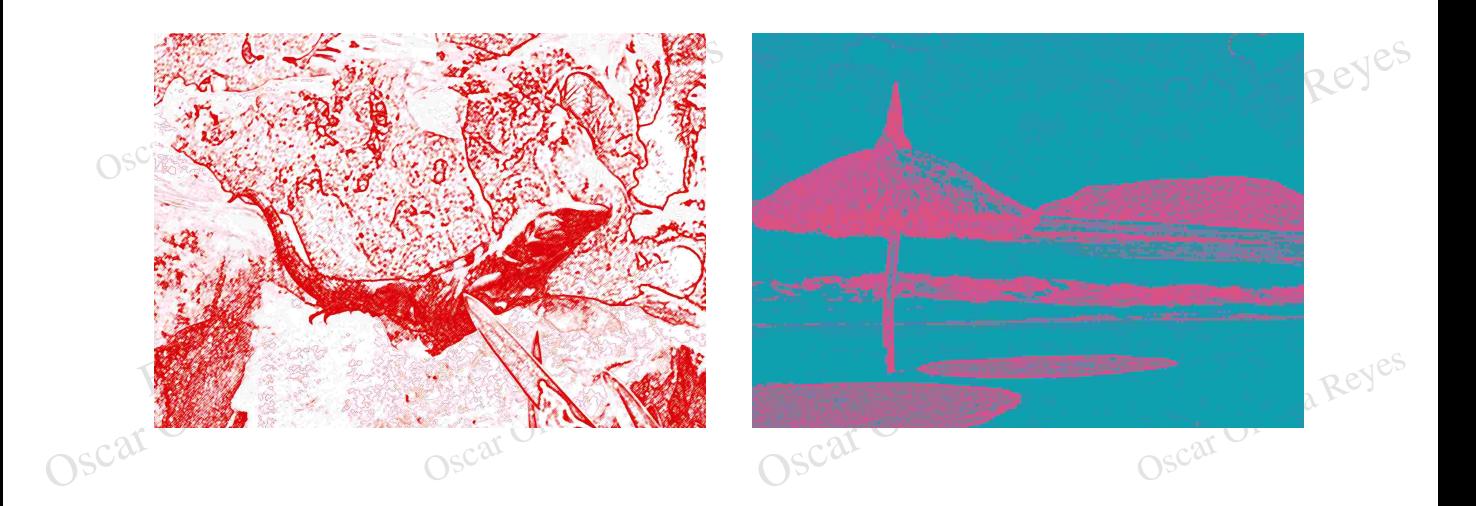

**Conté crayon (conté crayon)**.- La imagen se convierte a según la textura que se seleccione en una pintura basandose en rayas coloreadas al crayon aprovechando los medios tonos, para este filtro el Photoshop toma en cuenta el Color de fondo y el Color frontal, en mis ejemplos los varie para dar

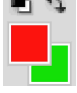

una mejor idea de los acabados que se pueden obtener<br>Las opciones que se aplicarón fuerón: nivel frontal (fo<br>12, textura (texture) *varias opciones*, escala (scalling<br>Oscar (invertitudes de los activada) o (backgrou<br>nt) *varias o* una mejor idea de los acabados que se pueden obtener.<br>Las opciones que se aplicarón fuerón: nivel frontal (foreground level) 5, nivel de fondo (background level)<br>12, textura (texture) *varias opciones*, escala (scalling) 1 Las opciones que se aplicarón fuerón: nivel frontal (foreground level) 5, nivel de fondo (background level) 12, textura (texture) *varias opciones*, escala (scalling) 140, relieve (relief) 9, luz (light) *varias opciones* e invertir (invert) desactivada.

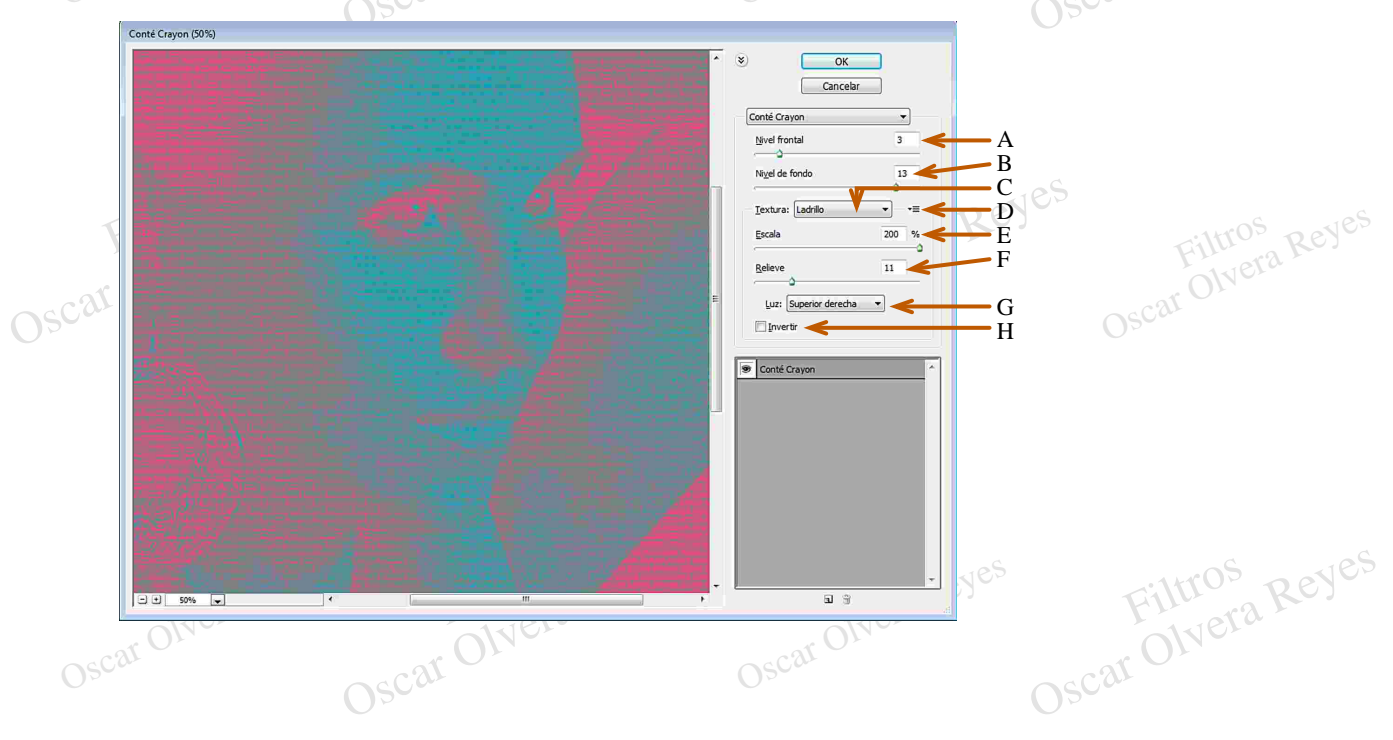

- Filtros Reyes
Filtros Filtros Reyes
Filtros Reyes
Filtros Reyes
Piltros Reyes
Oscar Olvera Reyes
Oscar Olvera Reyes
Oscar Olvera Reyes
Bu Cantidad de la extensión del área que predominará en el diseño el Color de fondo Osc **A)** Cantidad de la extensión del área que predominará en el diseño el Color frontal.
	- **B)** Cantidad de la estensión del área que predominará en el diseño el Color de fondo.
	- **C)** 4 Diferentes texturas a seleccionar.
	- **D)** Para cargar una textura y aplicarla a la imagen, el formato debe ser .PSD.
- Filtros Oscar Olvera Reyes que se aplica en la opción<br>
I mostrar en la imagen. maio debe ser .rsp.<br>ura o Cargar textura.a Reyes **E)** Tamaño de la textura que se aplica en la opción Textura o Cargar textura.
	- **F)** Detalle de la textura a mostrar en la imagen.
	- **G)** Dirección de la luz con 8 opciones diferentes.
	- **H)** Invertir dirección de la luz.

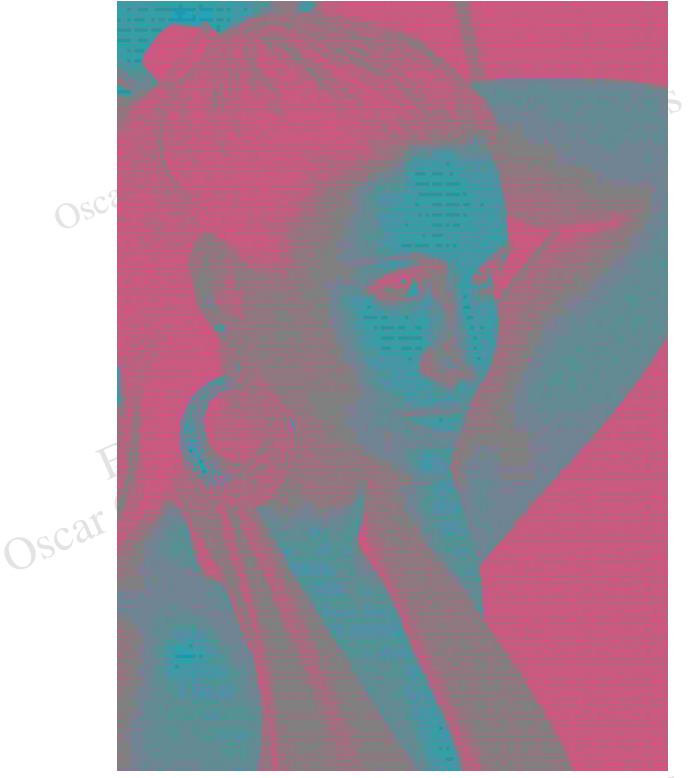

Textura (textura (textura (textura Reyes)<br>
Oscar Olympics Filtros *Luz (light): superior derecha (top right)* Oscar Olyes *Textura (texture): ladrillo (brick)*

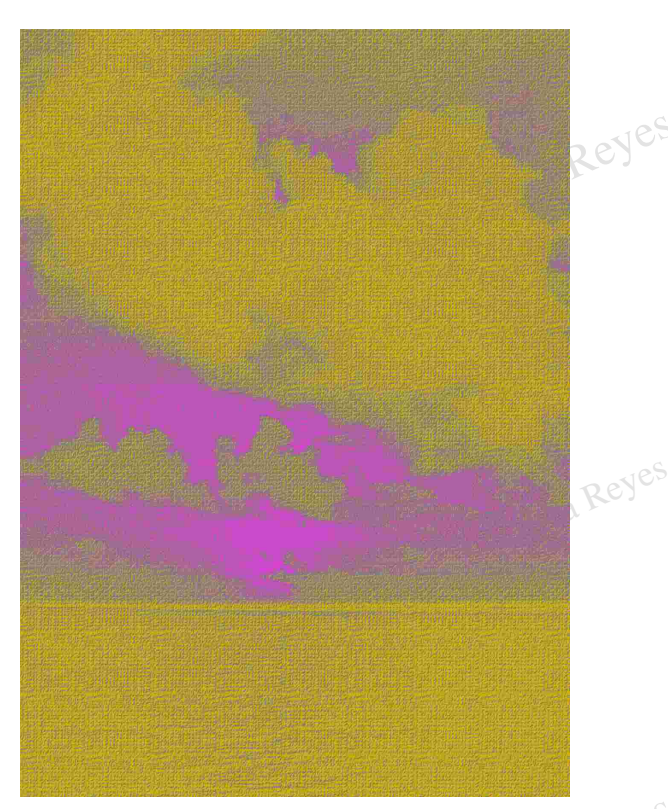

Filtros Reyes

**Filtros** (texture): arpillera (burlap)<br> *Luz* (light): superior izquierda (top left)<br>
OSC<sup>ar</sup> COSC<sup>ar</sup> *Luz (light): superior izquierda (top left)*

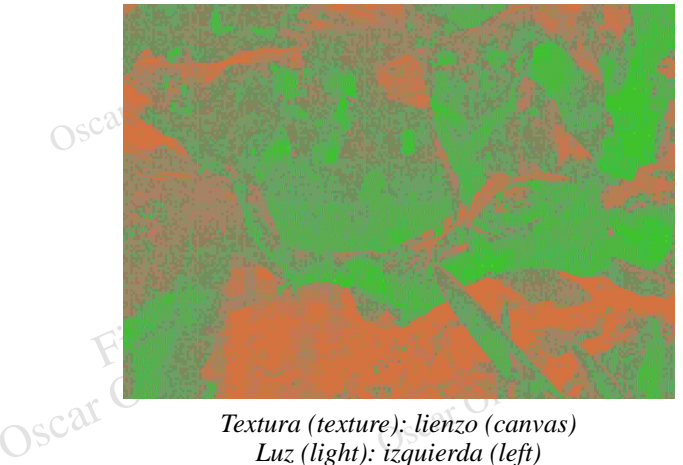

*Luz (light): izquierda (left)*

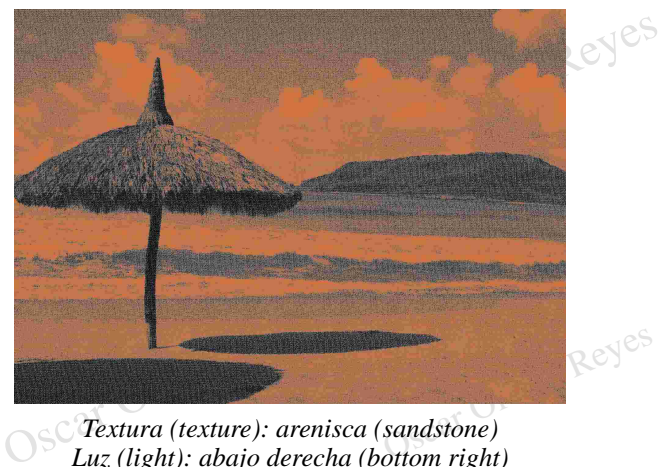

*Textura (texture): arenisca (sandstone) Luz (light): abajo derecha (bottom right)*

**Cromo (chrome).**- Produce un moldeado en los bordes con trazos escurridos dando una apariencia líquida.

Las opciones que se aplicarón fuerón: detalle (detail) 5 y suavizado (smoothness) 7.

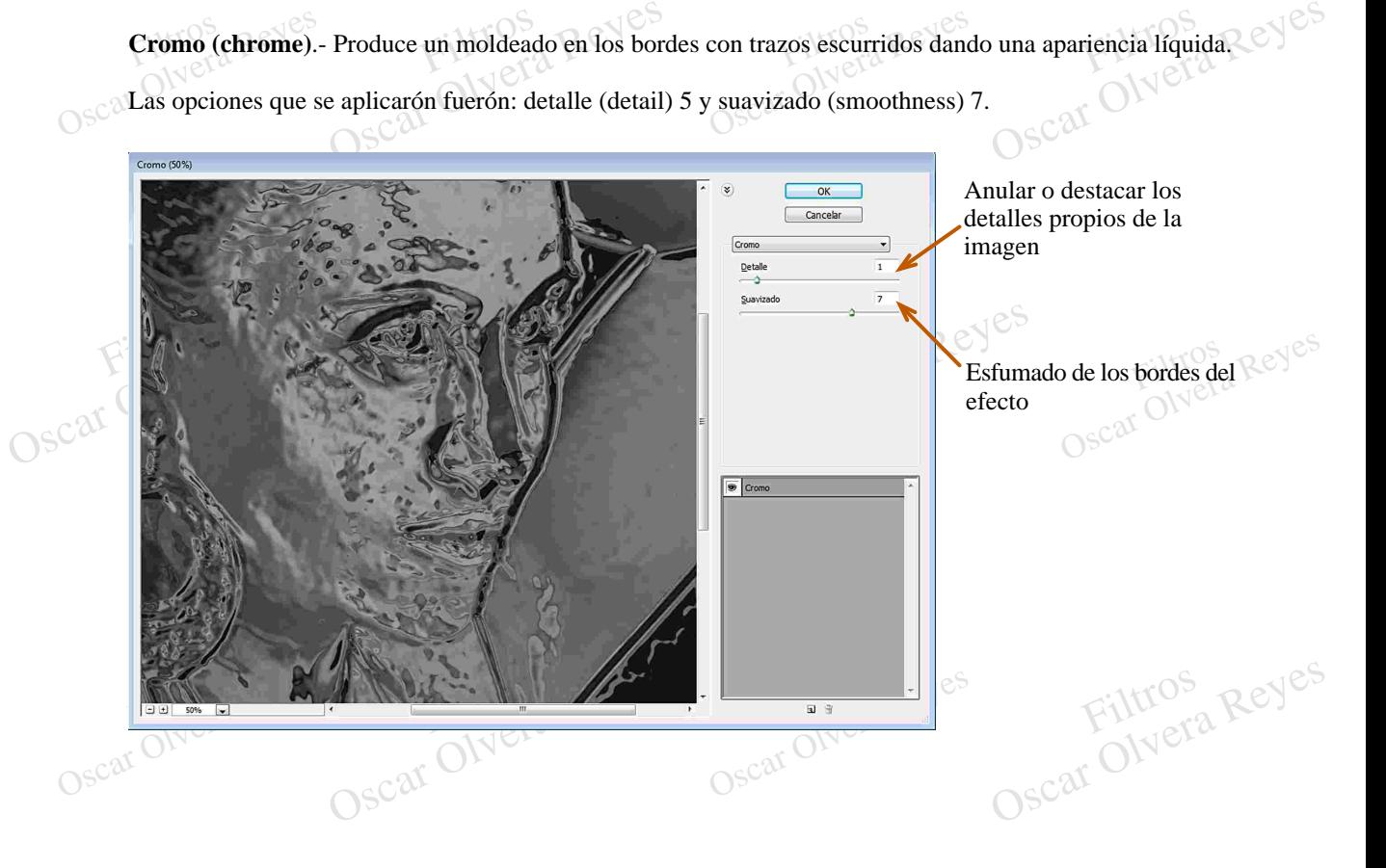

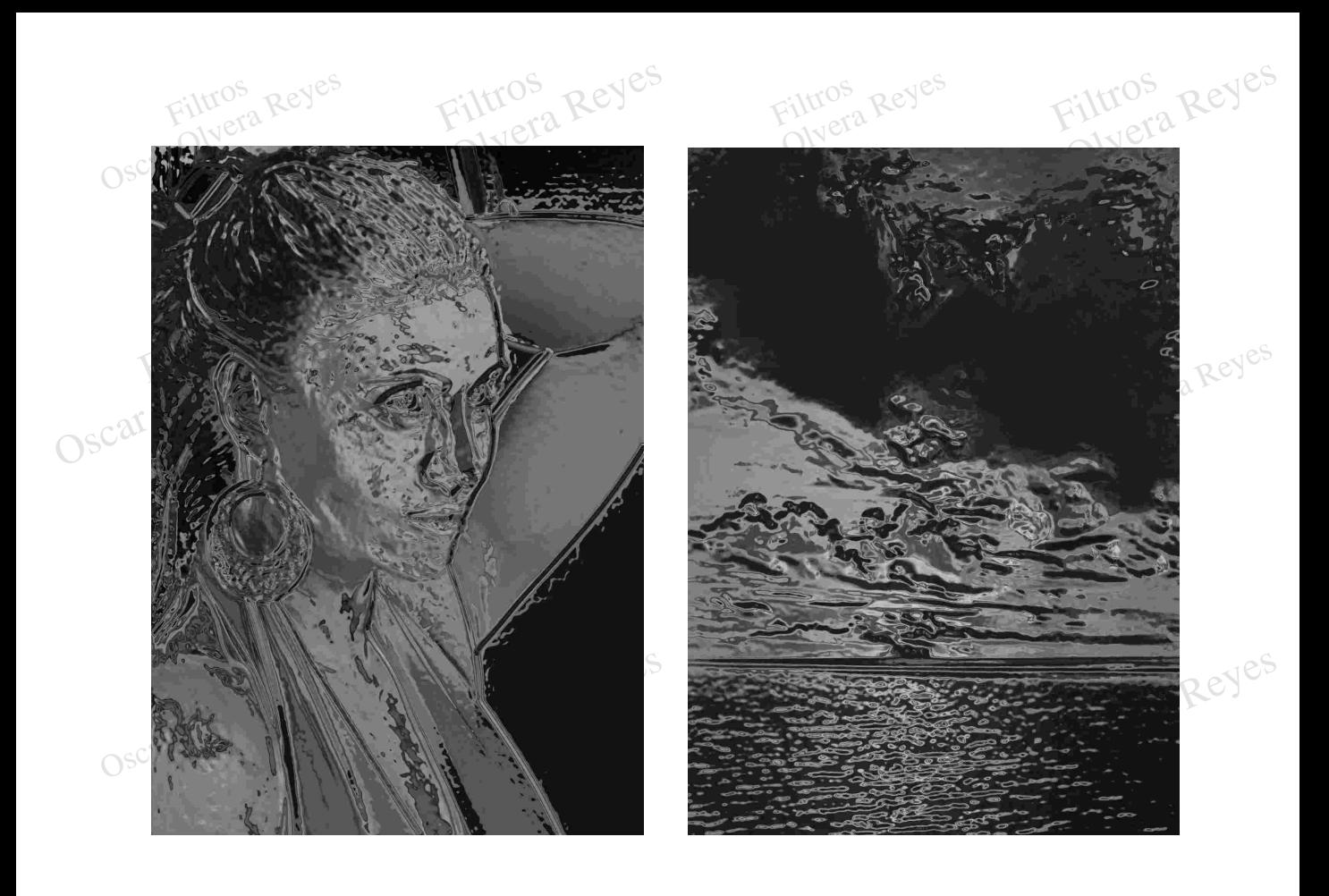

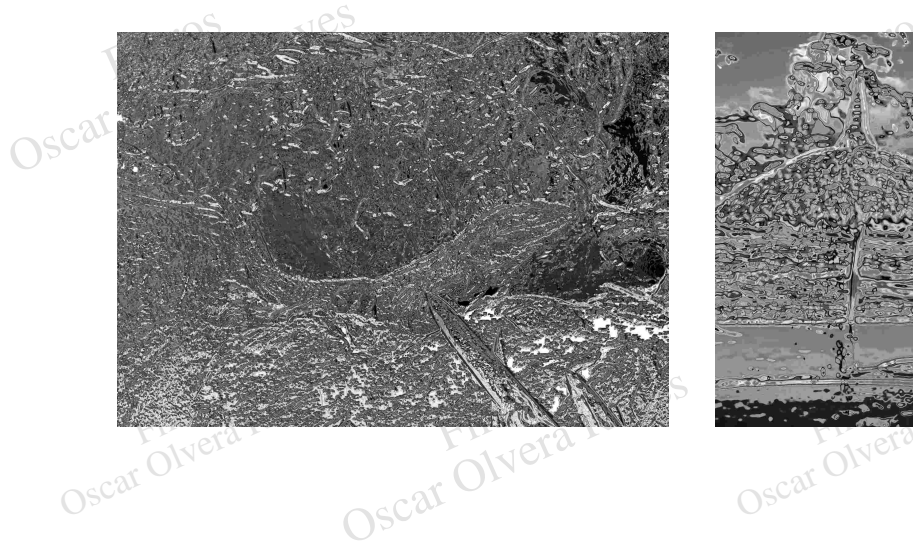

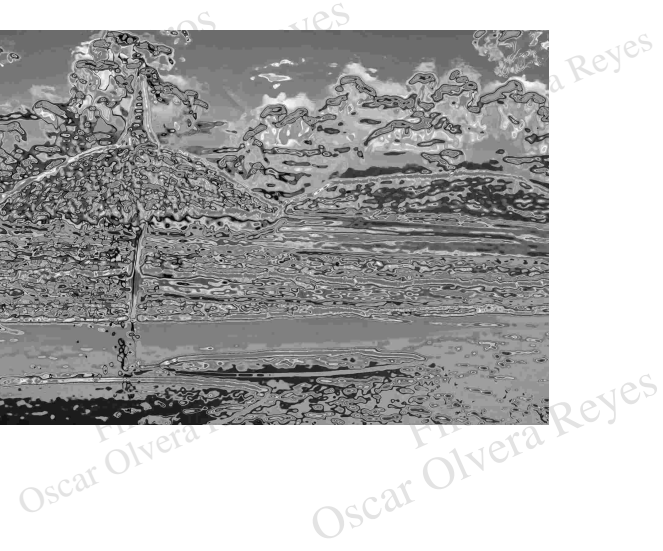

los varie para dar una mejor idea de los acabados que se pueden obtener. **Escayola (plaster).**- Se crea un alto relieve entre el fondo y los contornos, creando manchas de pintura,  $\blacksquare$ para este filtro el Photoshop toma en cuenta el Color de fondo y el Color frontal, en mis ejemplos

los varie para dar una mejor is<br>Las opciones que se aplicaró<br>OSC y luz (light) superior derecha. France Reyes Color Color Color Hollar, en mis ejemplos<br>
a mejor idea de los acabados que se pueden obtener.<br>
Prejection fuerón: equilibrio de imagen (image balance) 17, suavisado (smoothness) 1<br>
Cantidad de la extensión Las opciones que se aplicarón fuerón: equilibrio de imagen (image balance) 17, suavisado (smoothness) 1

Cantidad de la extensión  $OK$ del área que predominará Cancelar en el diseño el Color frontal Escayol  $\overline{\phantom{a}}$ y el de Fondo  $\overline{17}$  $\frac{1}{\sqrt{\frac{1}{2}} \cdot \frac{1}{\sqrt{\frac{1}{2}} \cdot \frac{1}{2}} \cdot \frac{1}{\sqrt{\frac{1}{2}} \cdot \frac{1}{2}}}}$ <br>  $\frac{1}{\sqrt{\frac{1}{2}} \cdot \frac{1}{2}}$ <br>  $\frac{1}{\sqrt{\frac{1}{2}} \cdot \frac{1}{2}}$ <br>  $\frac{1}{\sqrt{\frac{1}{2}} \cdot \frac{1}{2}}$ <br>
Direcci  $\sqrt{ }$  $\begin{array}{c|c} & & & 1 \\ \hline \text{derecha} & & & \text{ } \end{array}$ Nitidez en las líneas Nitudez en las lineas<br>divisorias del Color frontal<br>y el de Fondo<br>Dirección de la luz con 8 y el de FondoOscar Dirección de la luz con 8 opciones  $\boxed{\circledast}$  Escayola Oscar Olvera Reyes Filtros Reyes  $\frac{1}{\sqrt{2}}$  $\frac{1}{\sqrt{2}}$  $\boxed{=}$   $\boxed{}$  50%  $\boxed{}$  $\boxplus$   $\,$   $\,$   $\,$   $\,$ Oscar Oscar Olympics Oscar Olvera Reyes Oscar Olvera Reyes Luca Reyes Filtros Oscar Olyes Oscar Olvera Reyes Oscar Olvera Re Oscar Olvera Reyes

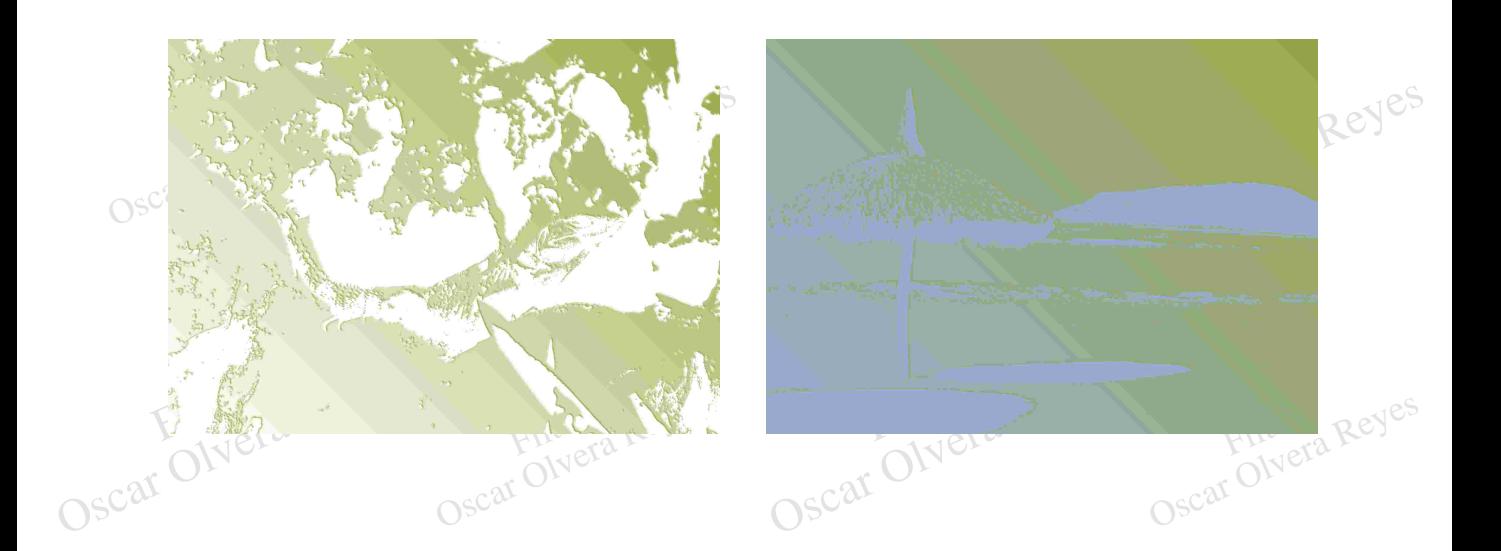

**Estilografica (graphic pen).**- Efecto de trazado por pluma aplicando puntos y barridos, para este **u** filtro el Photoshop toma en cuenta el Color de fondo y el Color frontal, en mis ejemplos los varie para dar una mejor idea de los acabados que se pueden obtener.

brio de luz Las opciones que se aplicarón fuerón: longitud de trazo (stroke length) 15 y equilibrio de luz y sombra (light/dark balance) 54.

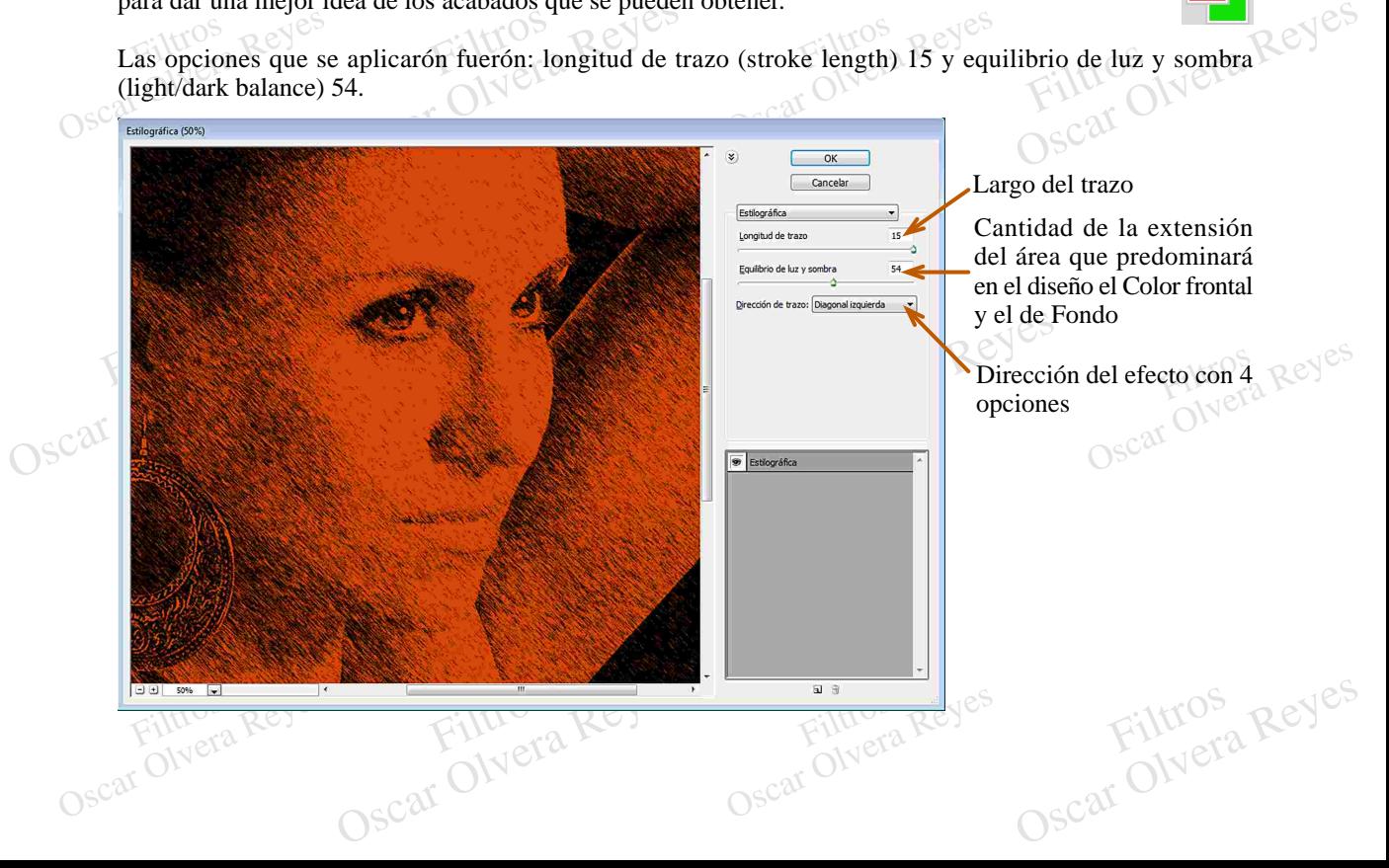

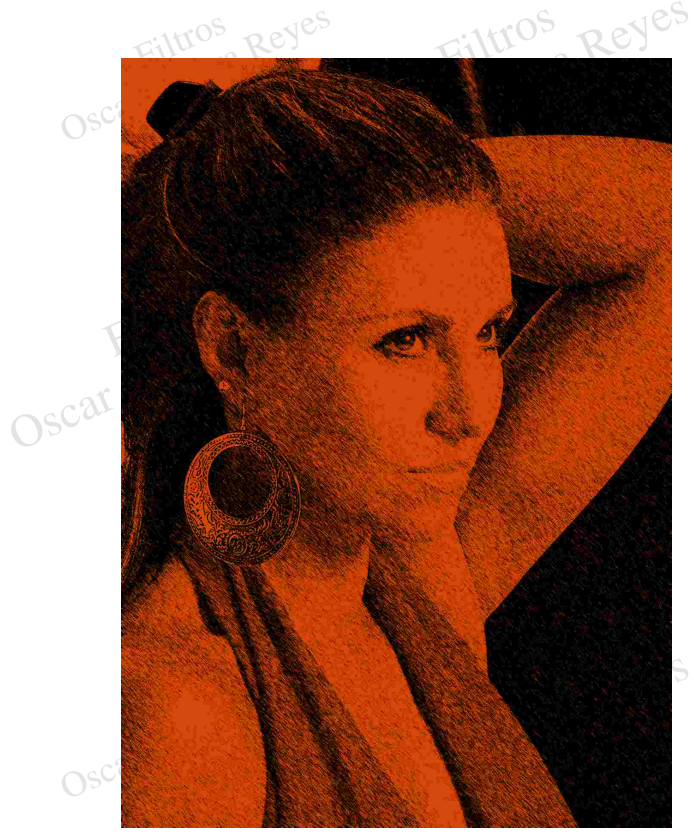

*Dirección de trazo (stroke direction): diagonal izquierda (left diagonal)*

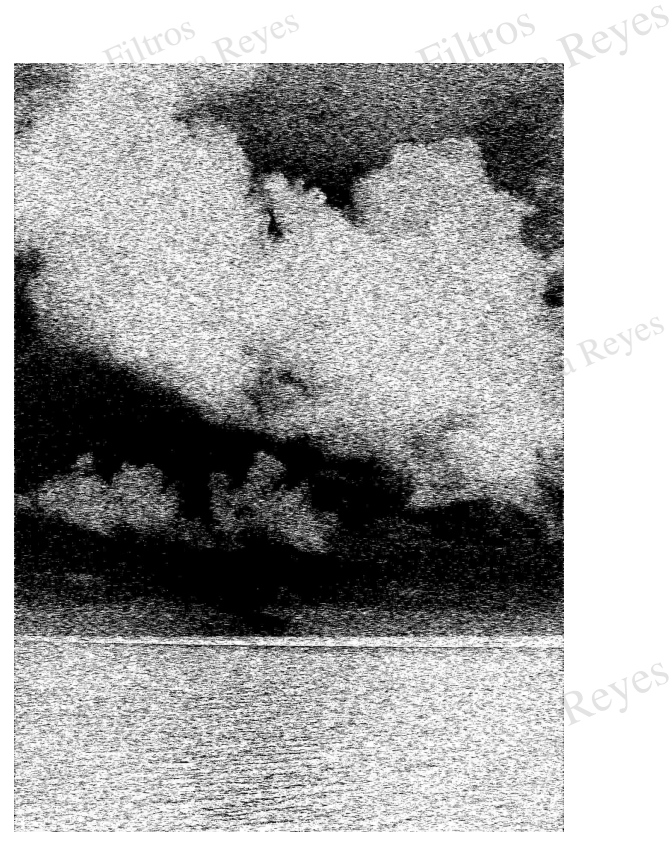

*Dirección de trazo (stroke direction): horizontal (horizontal)*

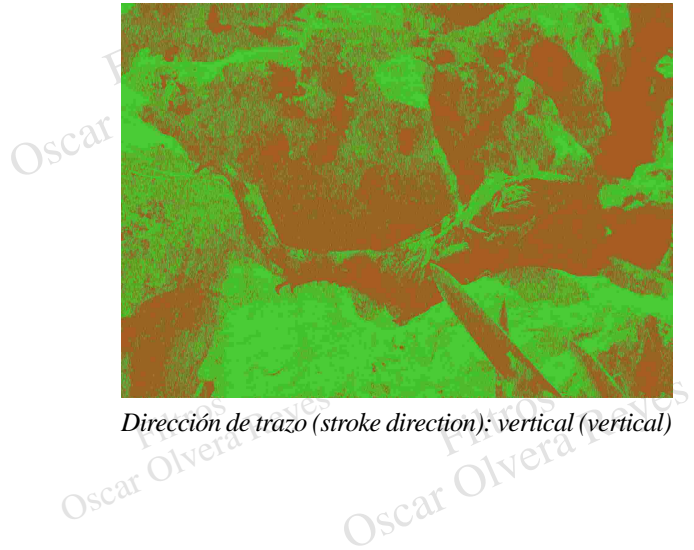

Dirección de trazo (si

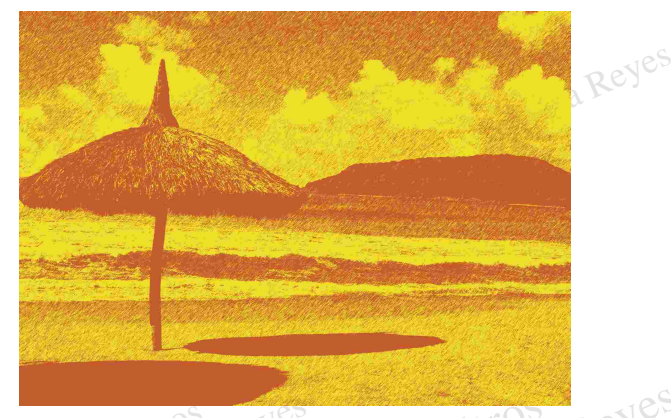

Dirección de trazo (stroke direction): diagonal<br>derecha (right diagonal)<br>OSC<sup>ar</sup> OSC<sup>Ar</sup> *Dirección de trazo (stroke direction): vertical (vertical) Dirección de trazo (stroke direction): diagonal derecha (right diagonal)*

otocopia (photocopy).- Produce cierto contraste que produce una fotocopiadora,<br>Photoshop toma en cuenta el Color de fondo y el Color frontal, en mis ejemplos lo<br>na mejor idea de los acabados que se pueden obtener.<br>as opcio Fotocopia (photocopy).- Produce cierto contraste que produce una fotocopiadora el Photoshop toma en cuenta el Color de fondo y el Color frontal, en mis ejemplos l una mejor idea de los acabados que se pueden obtener.<br>Os La **Fotocopia (photocopy).**- Produce cierto contraste que produce una fotocopiadora, para este filtro de produce el Photoshop toma en cuenta el Color de fondo y el Color frontal, en mis ejemplos los varie para dar Para este filtro de la Reyes el Photoshop toma en cuenta el Color de fondo y el Color frontal, en mis ejemplos los varie para dar una mejor idea de los acabados que se pueden obtener.

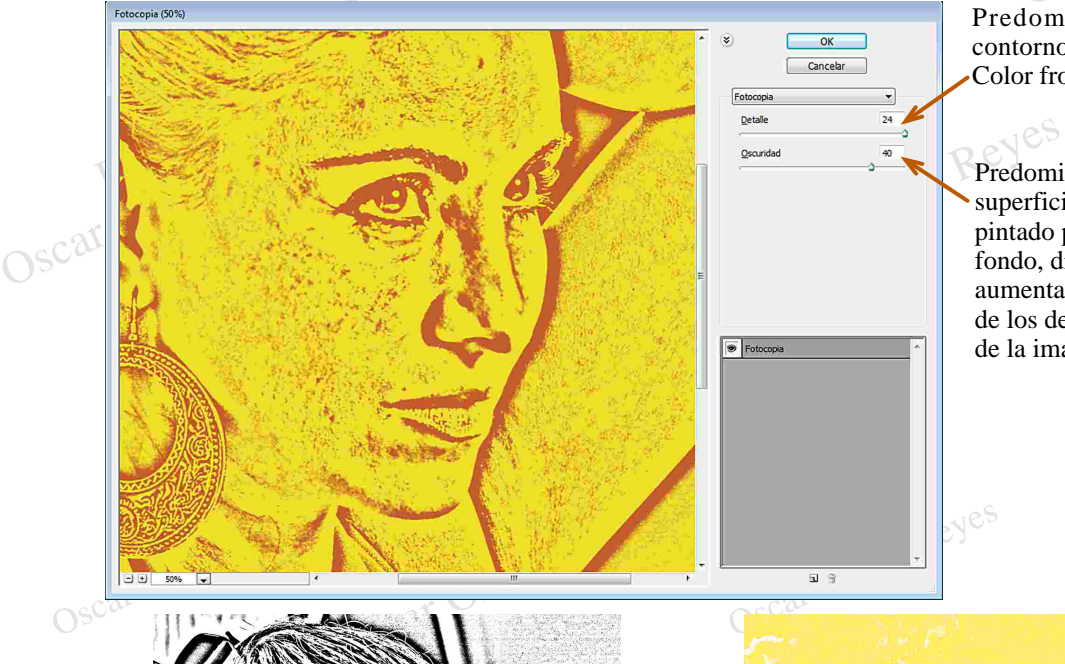

Predominancia de los contornos pintados por el Color frontal

ncia de la <sub>NCO</sub>S<br>como fondo<br>r el Color de<br>ninuyendo o Predominancia de la superficie como fondo pintado por el Color de fondo, disminuyendo o aumentando la notoriedad de los detalles originales de la imagen

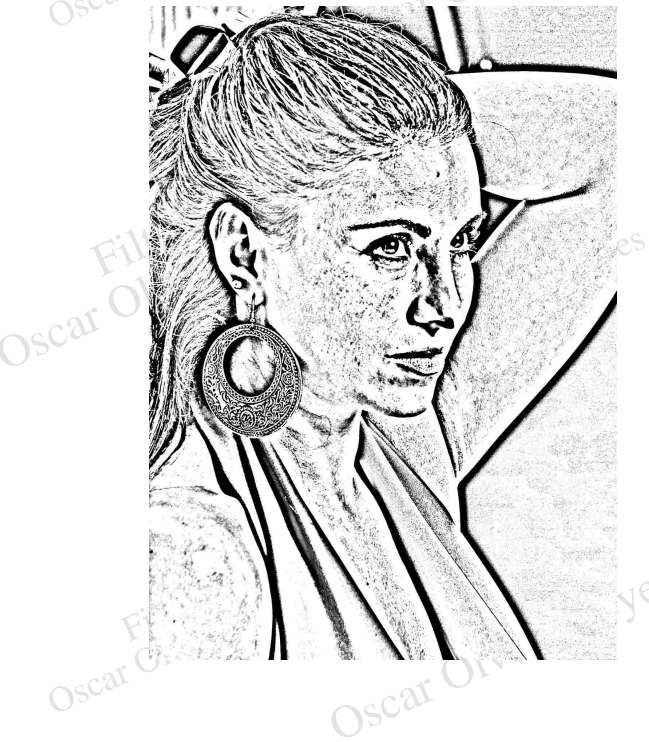

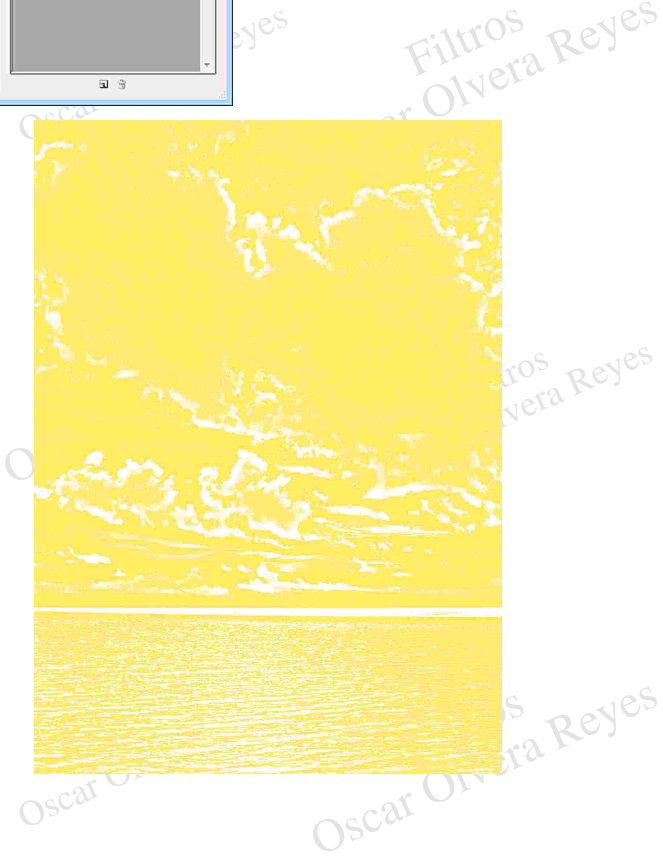

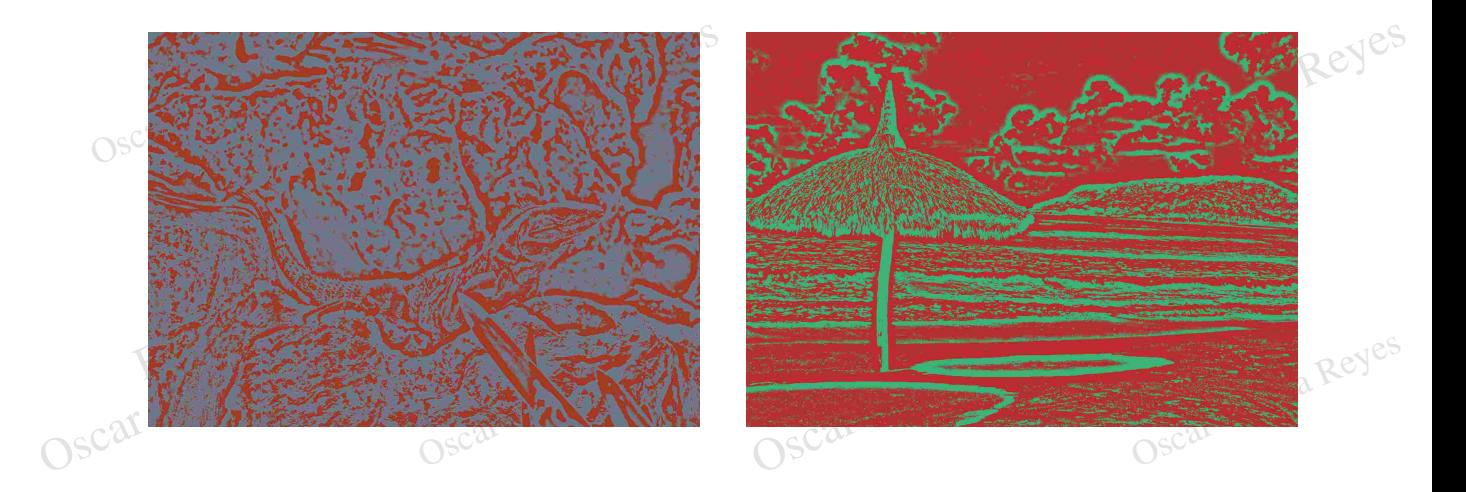

Modelo semitono (halftone pattern).- Realiza rayados sobre los medios tonos en técnica de golpeteo,<br>
para este filtro el Photoshop toma en cuenta el Color de fondo y el Color frontal, en mis ejemplos<br>
los varie para dar un para este filtro el Photoshop toma en cuenta el Color de fondo y el Color frontal, en mis ejemplos los varie para dar una mejor idea de los acabados que se pueden obtener.

Las opciones que se aplicarón fuerón: tamaño (size) 12 y contraste (contrast) 10.

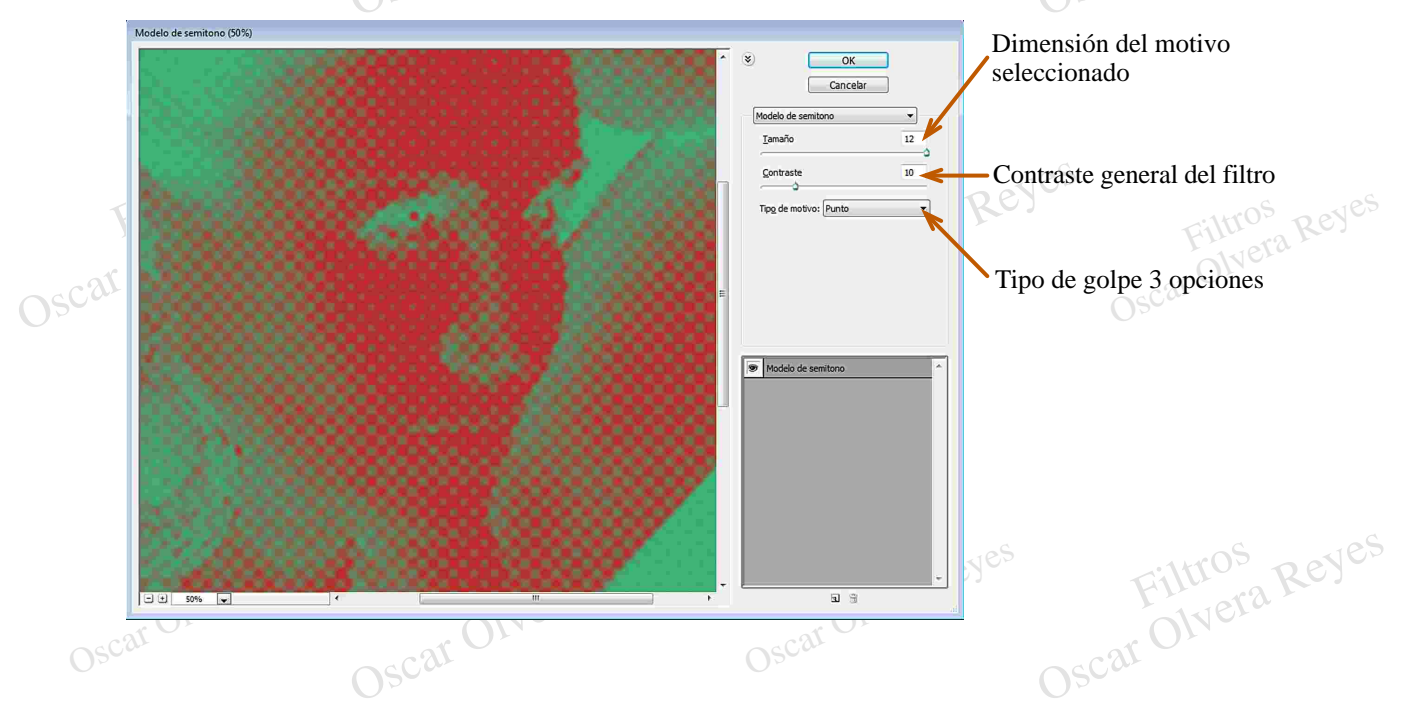

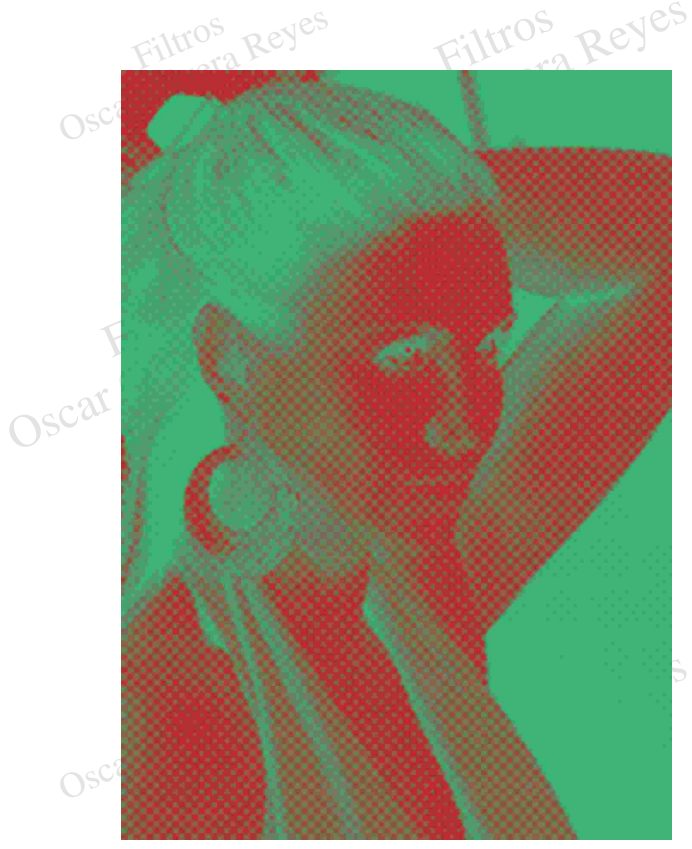

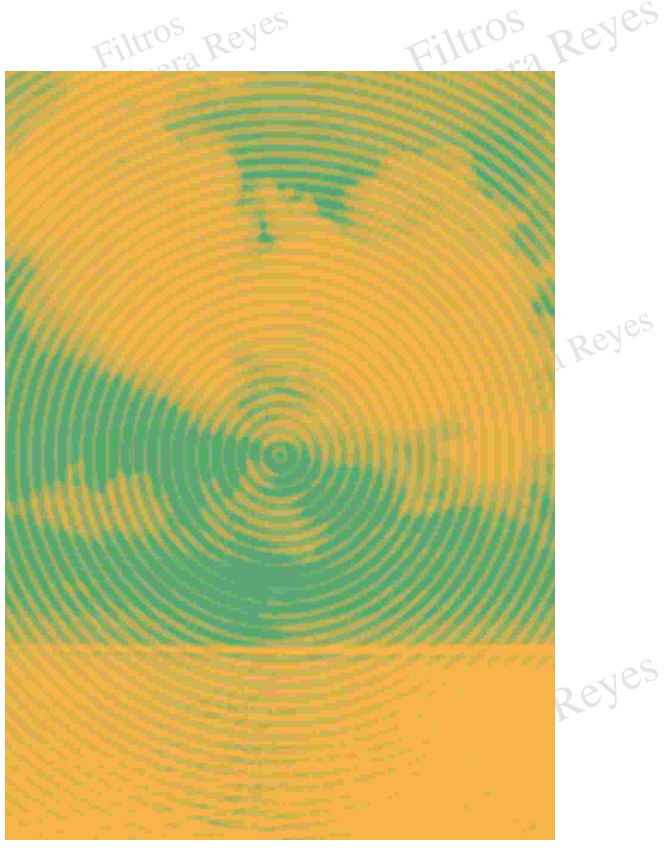

*Tipo de motivo (pattern type): punto (dot) Tipo de motivo (pattern type): círculo (circle)*

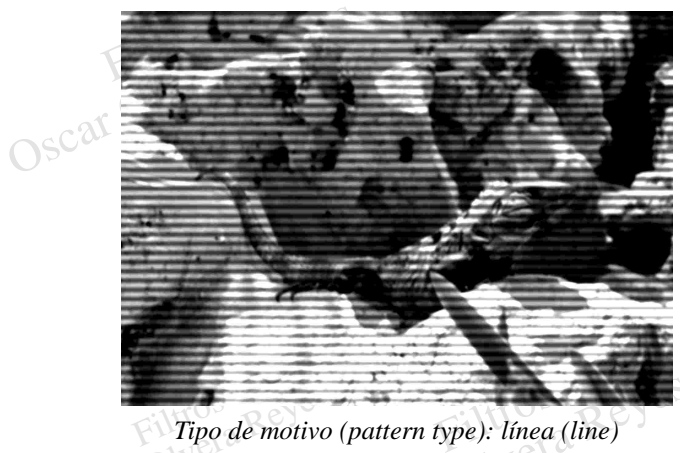

Oscar Olye Oscar Olye

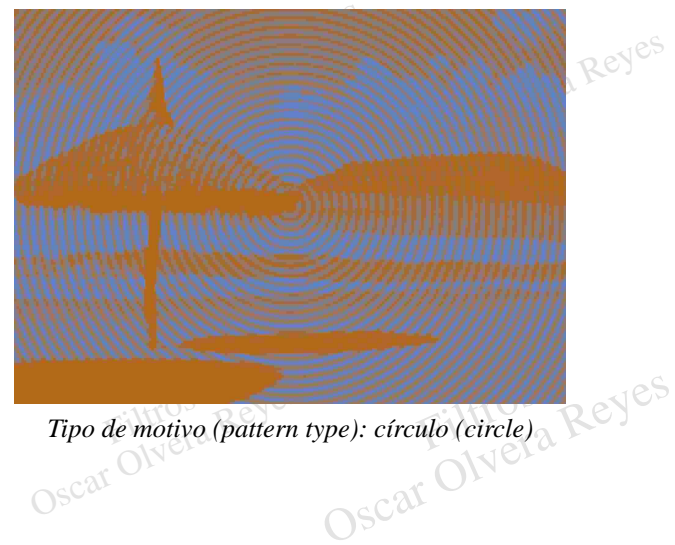

*Tipo de motivo (pattern type): línea (line) Tipo de motivo (pattern type): círculo (circle)*

Papel con relieve (note paper). El efecto en la imagen produce un alto relieve granulada, para este filtro el Photoshop toma en cuenta el Color de fondo y el Color ejemplos los varie para dar una mejor idea de los acabados Papel con relieve (note paper).- El efecto en la imagen produce un alto relieve con una textura<br>
granulada, para este filtro el Photoshop toma en cuenta el Color de fondo y el Color frontal, en mis<br>
ejemplos los varie para **Papel con relieve (note paper).**- El efecto en la imagen produce un alto relieve con una textura de granulada, para este filtro el Photoshop toma en cuenta el Color de fondo y el Color frontal, en mis granulada, para este filtro el Photoshop toma en cuenta el Color de fondo y el Color frontal, en mis ejemplos los varie para dar una mejor idea de los acabados que se pueden obtener.

relieve (relief) 15.

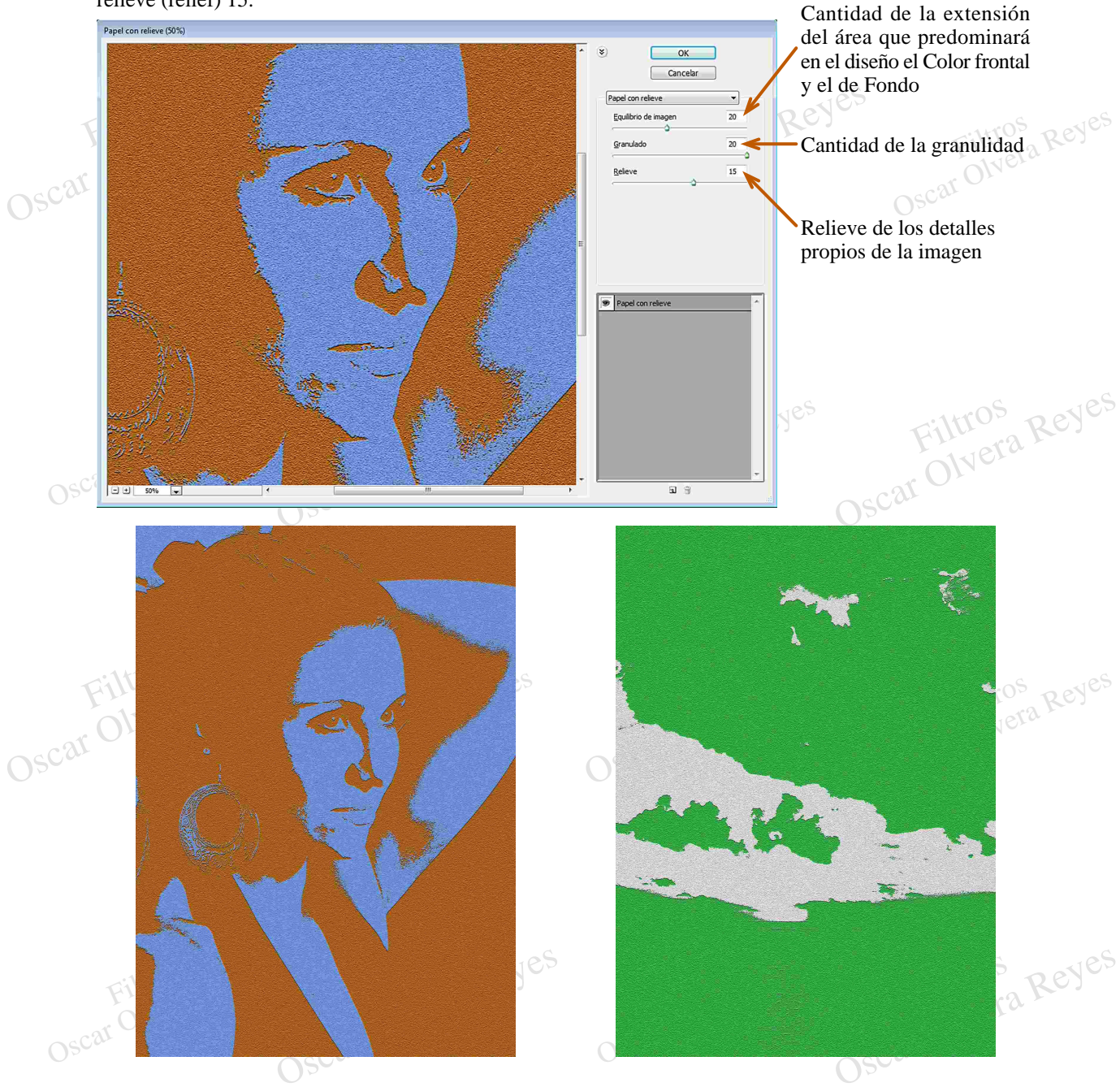

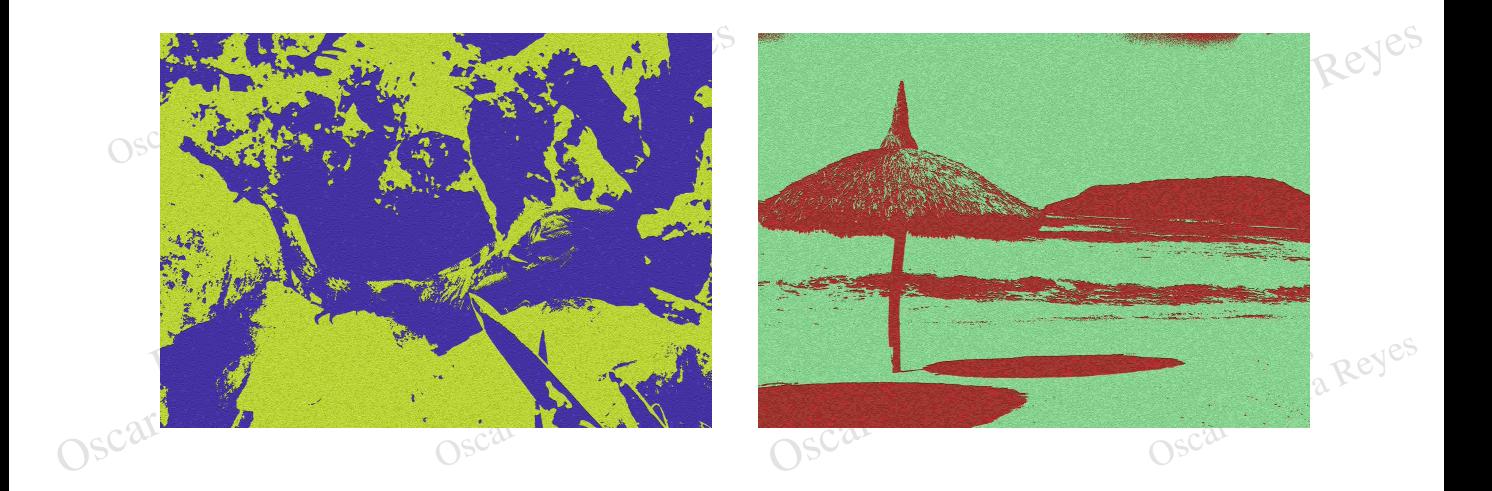

**Papel húmedo (water paper).**- Produce una imagen barridad por agua aprovechando los colores originales. Respectively est de Society de Society de Society (contrast) 80. Las opciones que se aplicarón fuerón: longitud de fibra (fiber lenght) 18, brillo (brightness) 60 y contraste (contrast) 80.

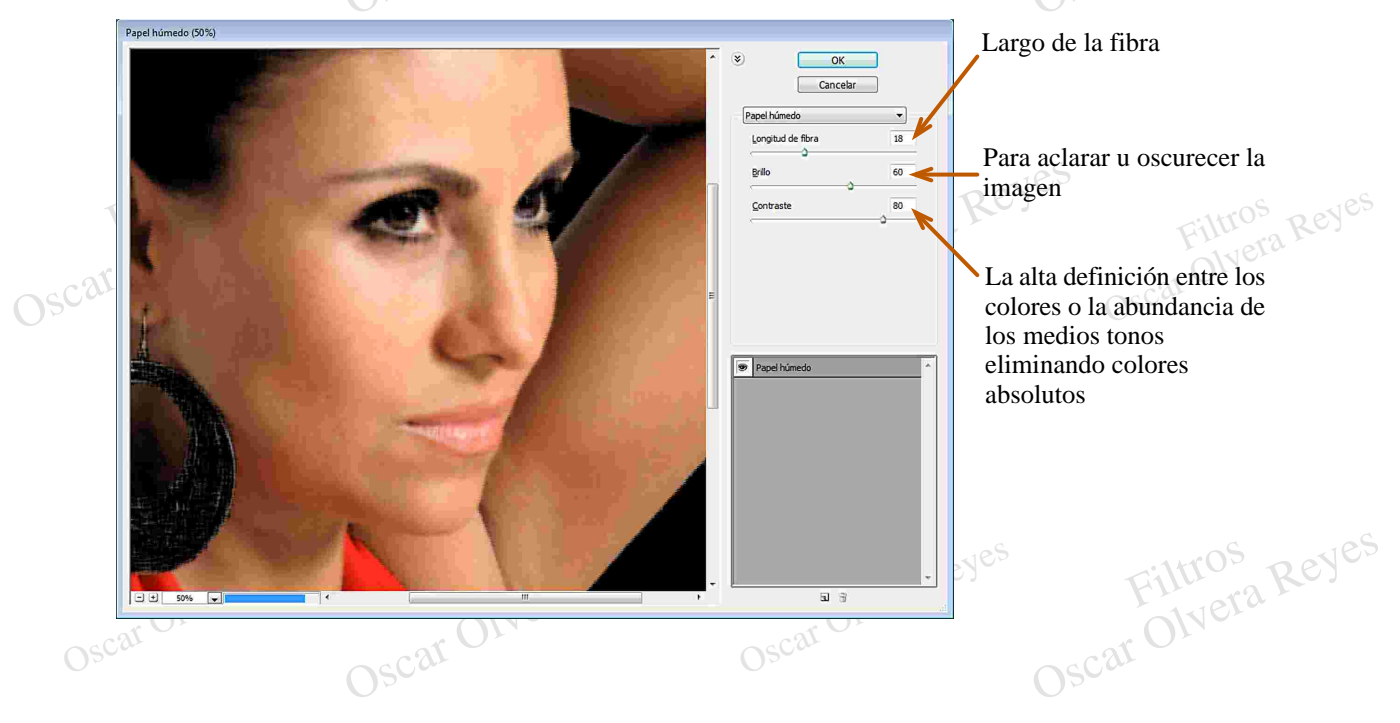

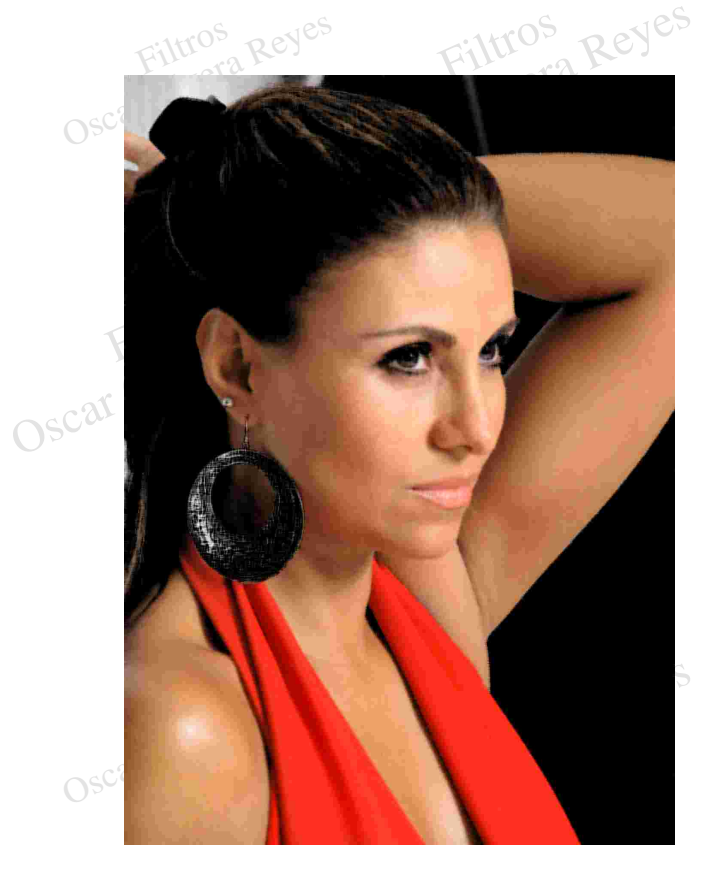

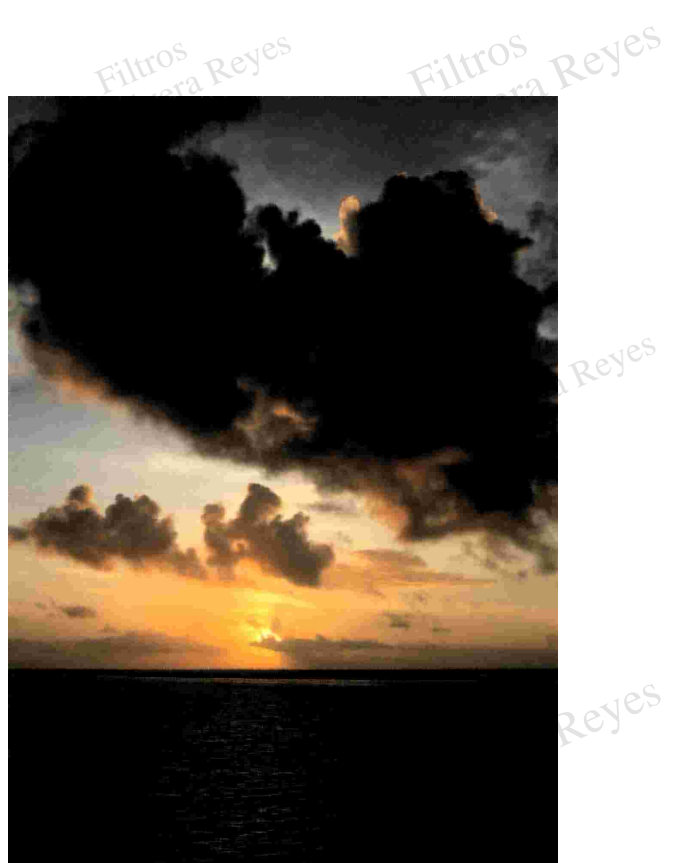

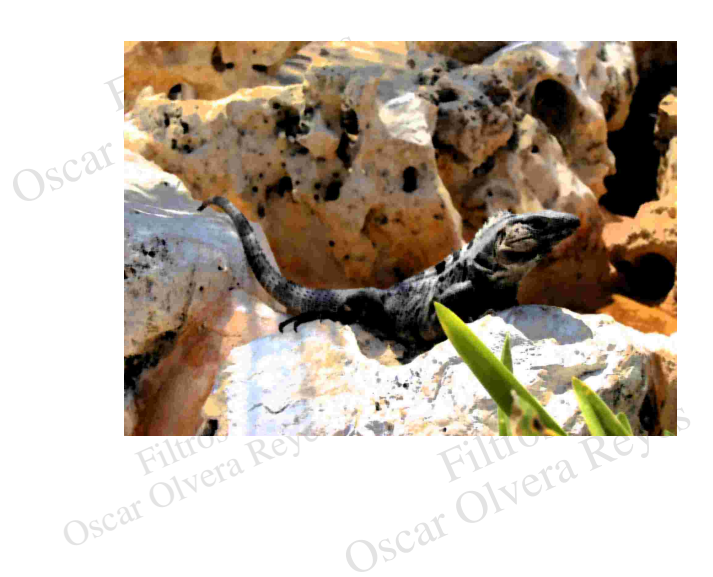

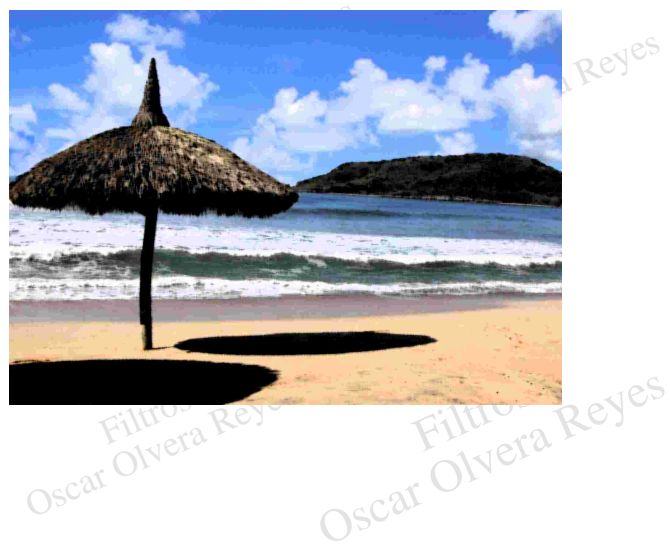

**Reticulacion (reticulation).** Produce el efecto especial de "grano reventado" que se obtenía en el<br>sistema de captura de imágenes fijas por medio de película y con la posibilidad de difuminar los Reticulacion (reticulation).- Produce el efecto especial de "grano reventado" que sistema de captura de imágenes fijas por medio de película y con la posibilidad colores, para este filtro el Photoshop toma en cuenta el Col **Reticulacion (reticulation)**.- Produce el efecto especial de "grano reventado" que se obtenía en el **1** \*<br>sistema de captura de imágenes fijas por medio de película y con la posibilidad de difuminar los Reticulacion (reticulation).- Produce el efecto especial de "grano reventado" que se obtenía en el **el estabele**<br>sistema de captura de imágenes fijas por medio de película y con la posibilidad de difuminar los<br>colores, par colores, para este filtro el Photoshop toma en cuenta el Color de fondo y el Color frontal, en mis

fondo (background level) 12.

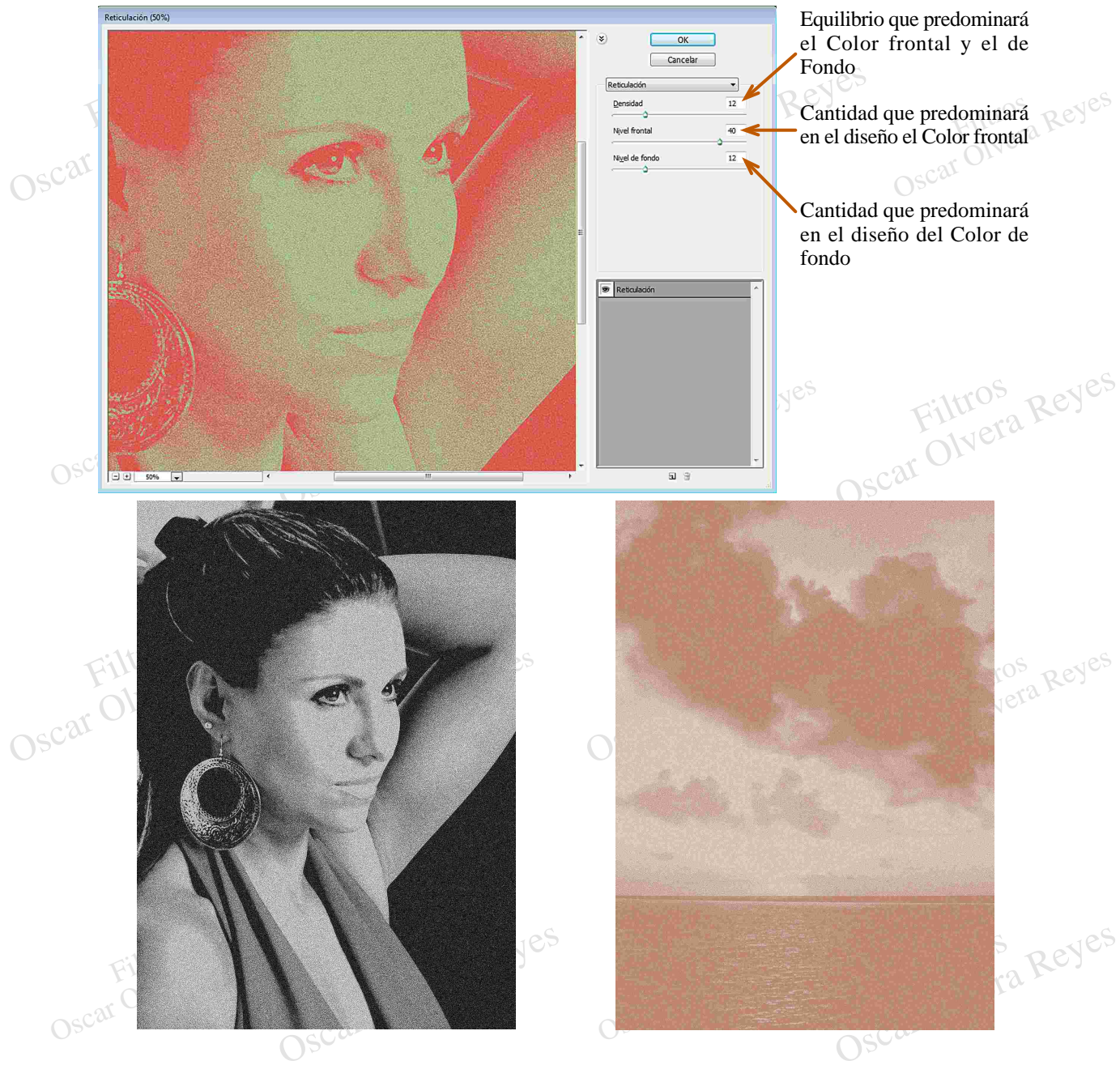

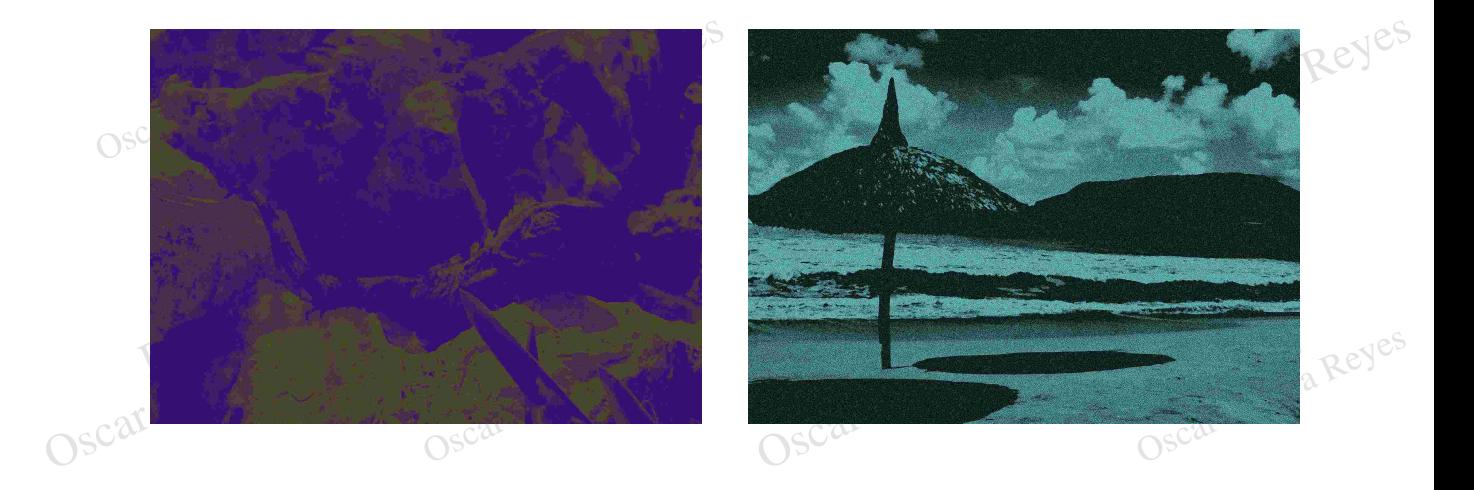

causando superficies lisas eliminando medios tonos y solo dejando colores absolut<br>varie los colores para dar una mejor idea de los acabados que se pueden obtener. Scarce Colores David Colores Islaminando medios tonos y solo dejando colores absolutos, en mis ejemplos varie los colores para dar una mejor idea de los acabados que se pueden obtener.<br>Colores para dar una mejor idea de lo causando superficies lisas eliminando medios tonos y solo dejando colores absolutos, en mis ejemplos varie los colores para dar una mejor idea de los acabados que se pueden obtener. **Tampón (stamp).**- Efecto de alto contraste en donde participa el Color de fondo y el Color frontal **■** 

(smoothness) 1.

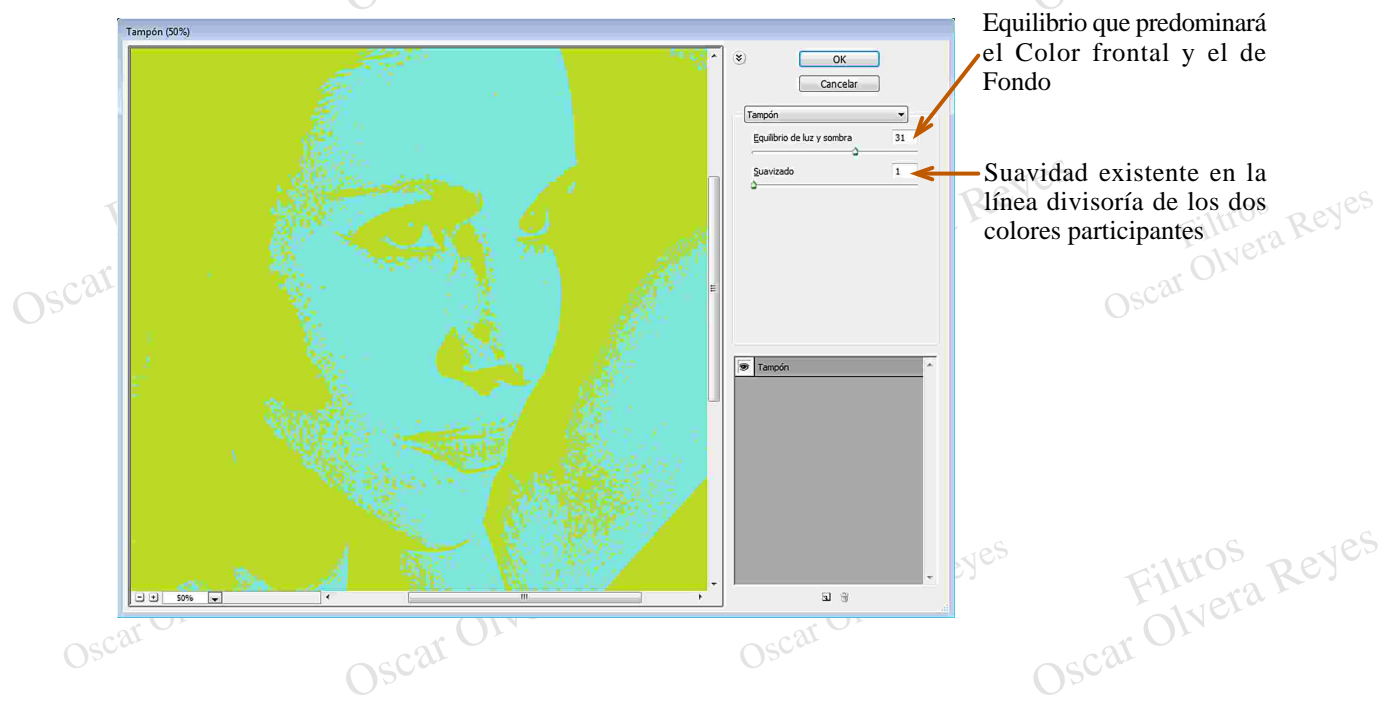

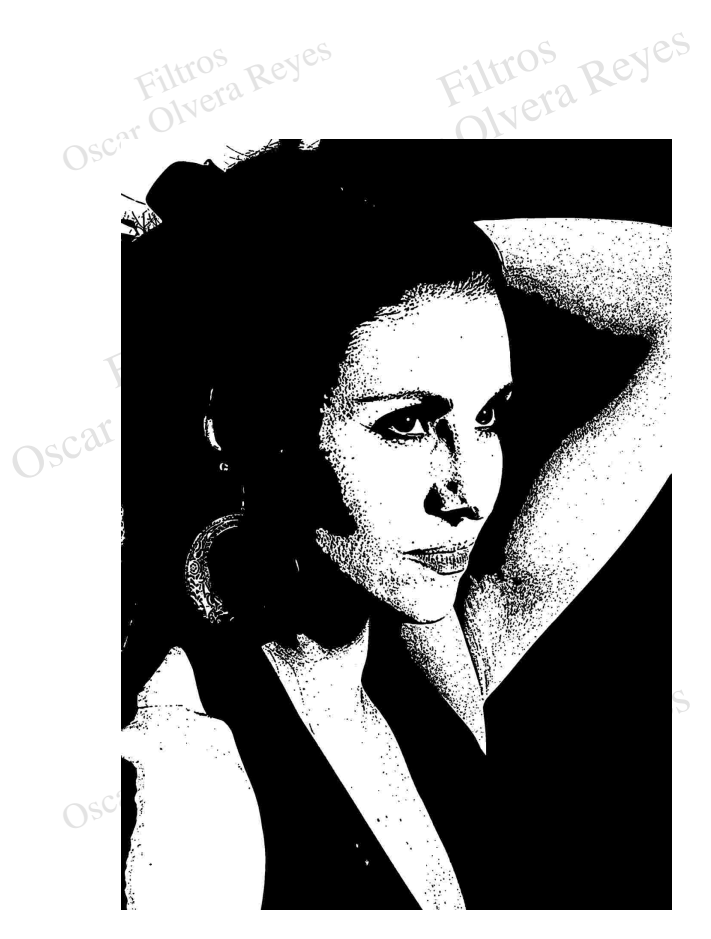

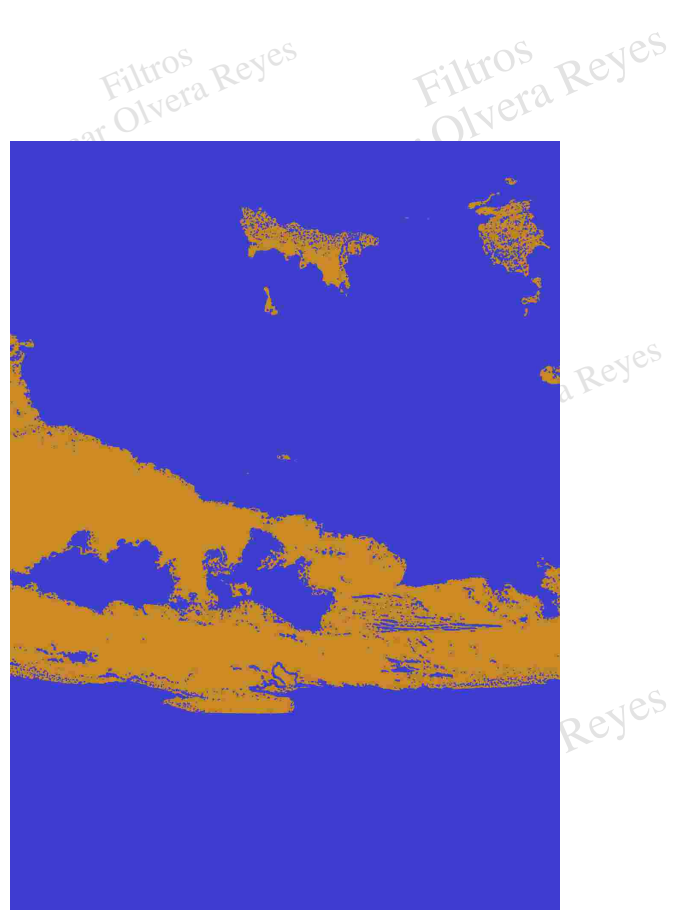

Filtros

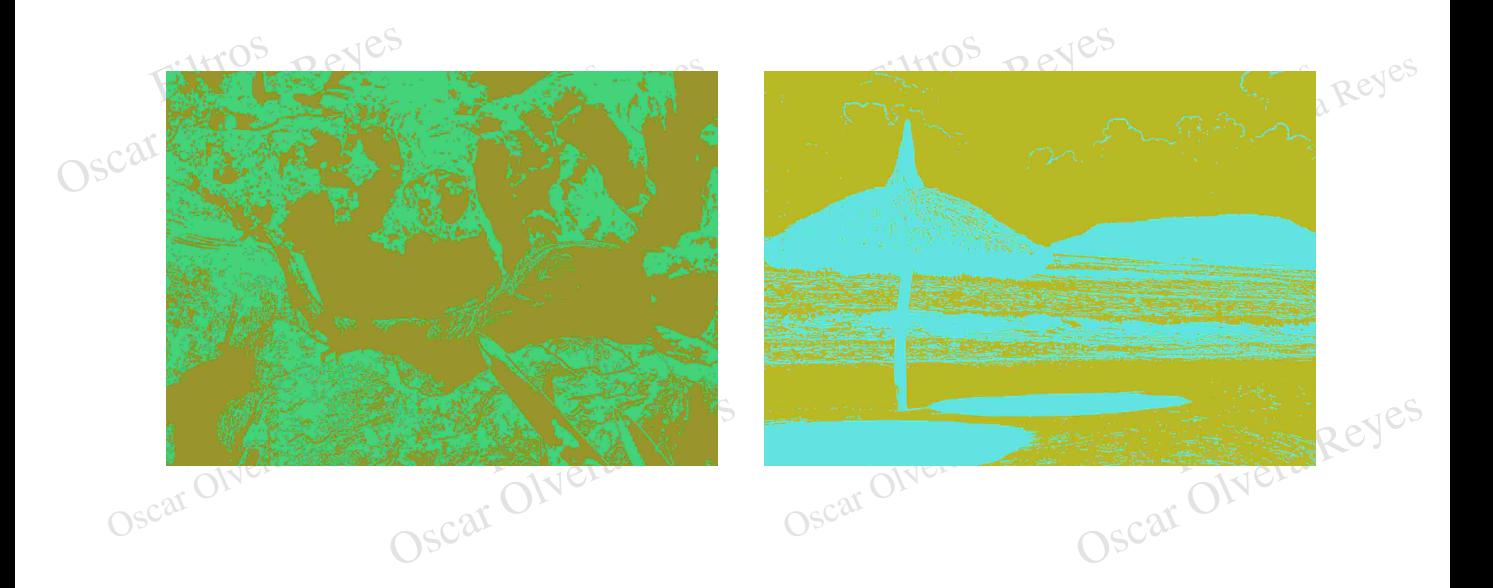

Tiza y carboncillo (chalk & charcoal).- Cambia la imagen a modo de pintura realizada con lápiz<br>de carbón., para este filtro el Photoshop toma en cuenta el Color de fondo y el Color frontal, en mis Tiza y carboncillo (de carbón., para este ejemplos los varie poste de la poste de la poste de la poste de la poste de la poste de la poste de la poste de la poste de la poste de la poste de la poste de la poste de la poste **Tiza y carboncillo (chalk & charcoal)**. Cambia la imagen a modo de pintura realizada con lápiz<br>de carbón., para este filtro el Photoshop toma en cuenta el Color de fondo y el Color frontal, en mis<br>ejemplos los varie para Tiza y carboncillo (chalk & charcoal). Cambia la imagen a modo de pintura realizada con lápiz<br>
de carbón., para este filtro el Photoshop toma en cuenta el Color de fondo y el Color frontal, en mis<br>
ejemplos los varie para ejemplos los varie para dar una mejor idea de los acabados que se pueden obtener.

area) 11 y Presión de trazo (stroke pressure) 1.

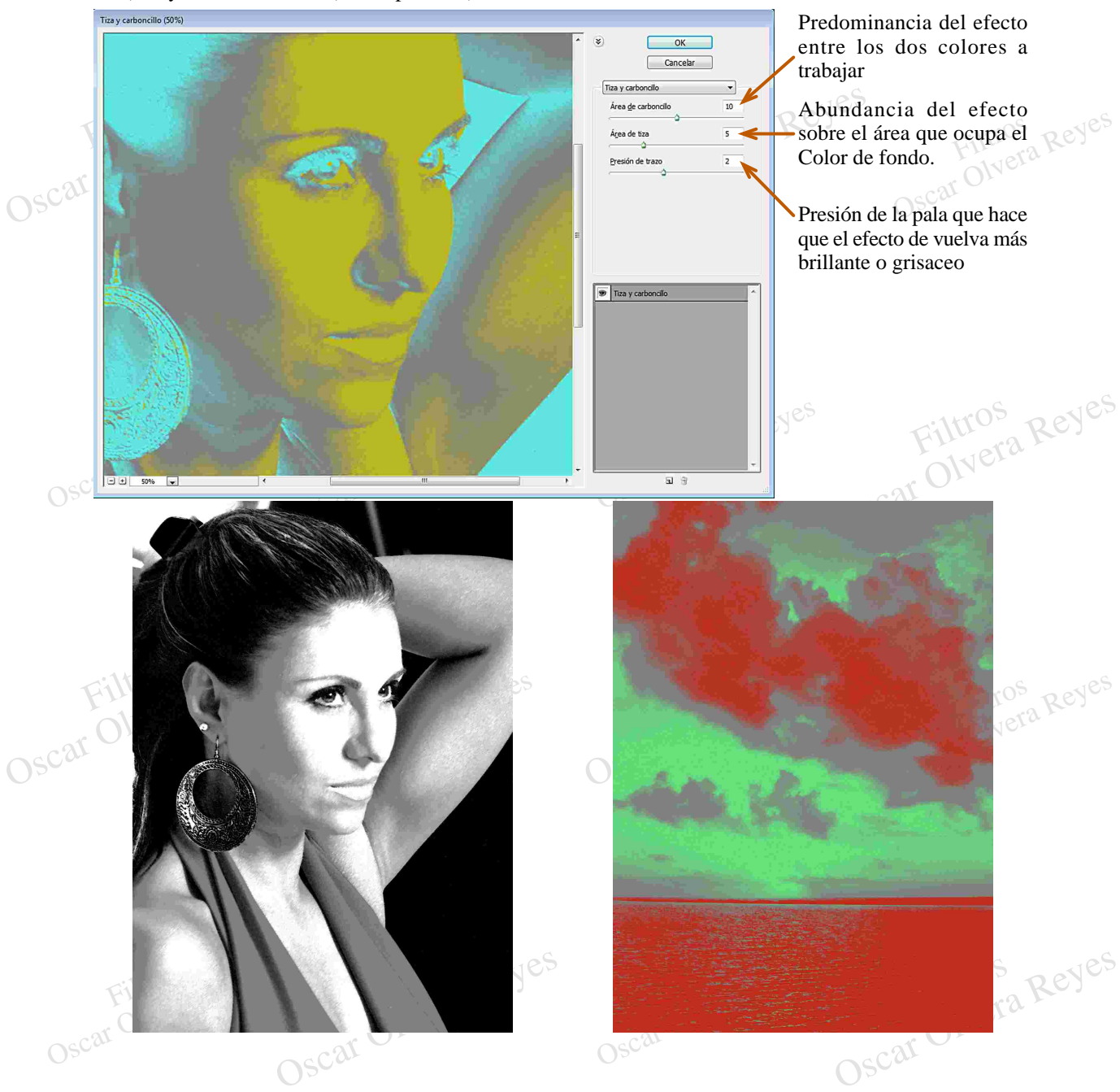

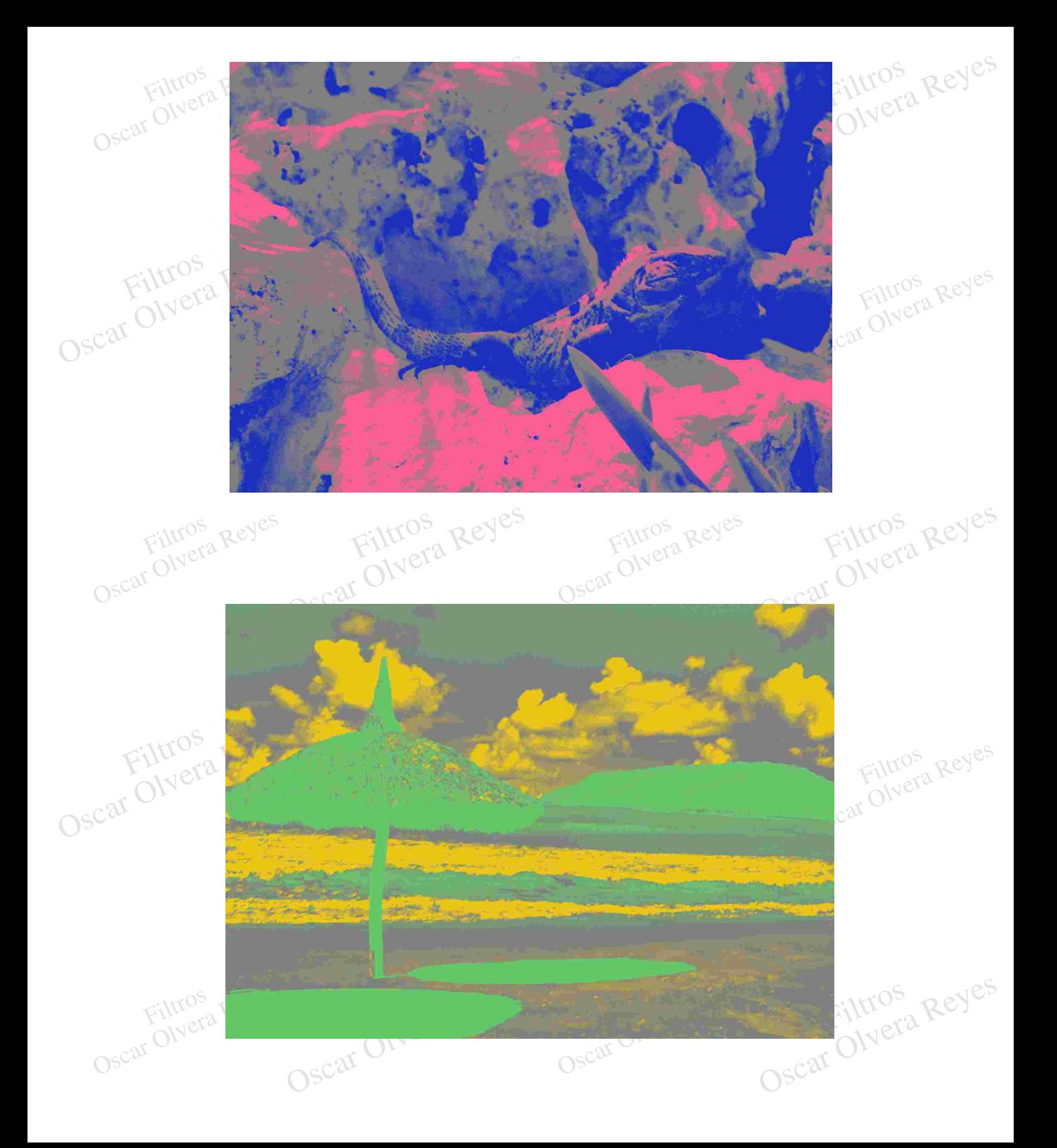